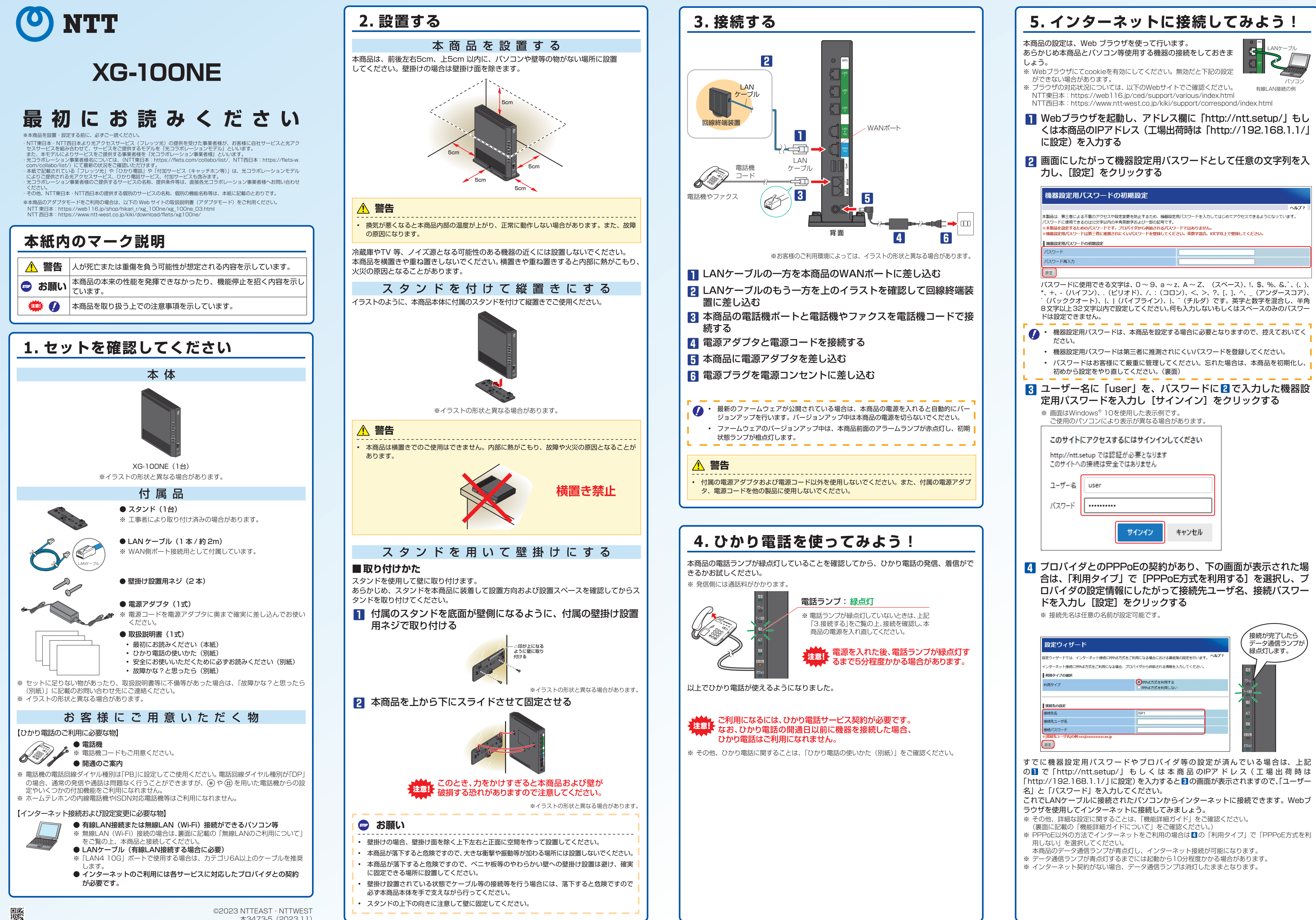

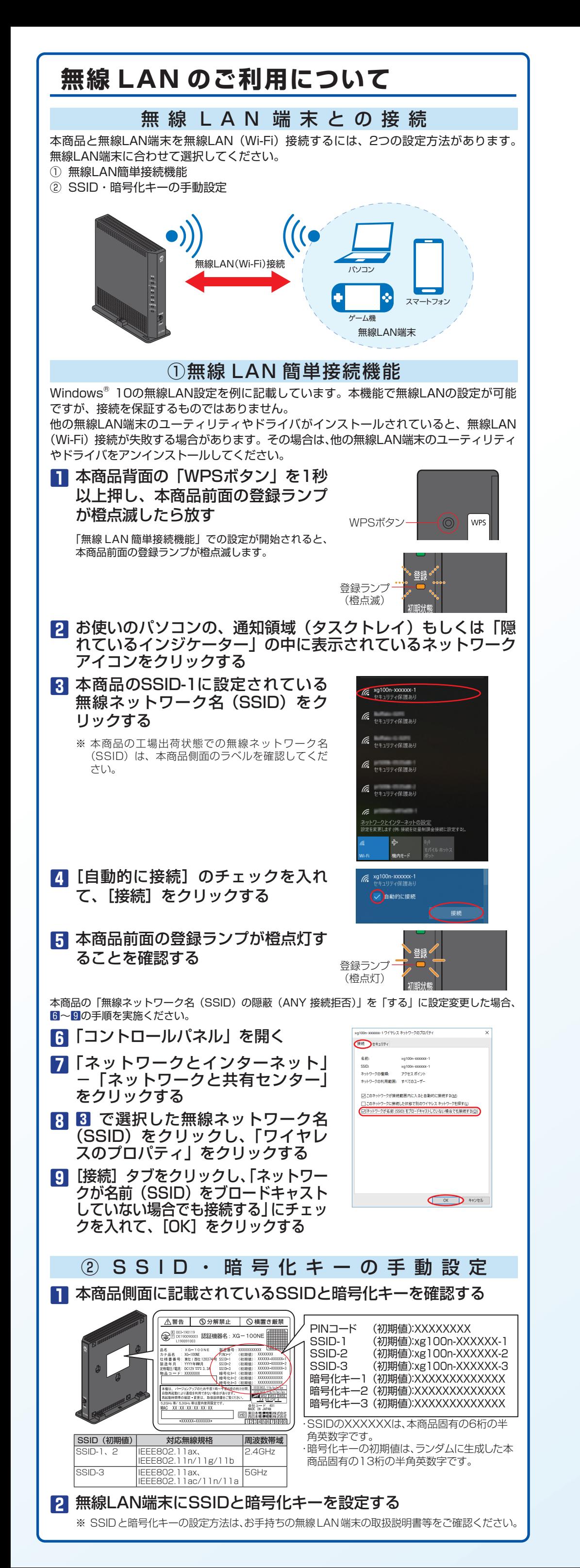

# **各部の名称**

●前面

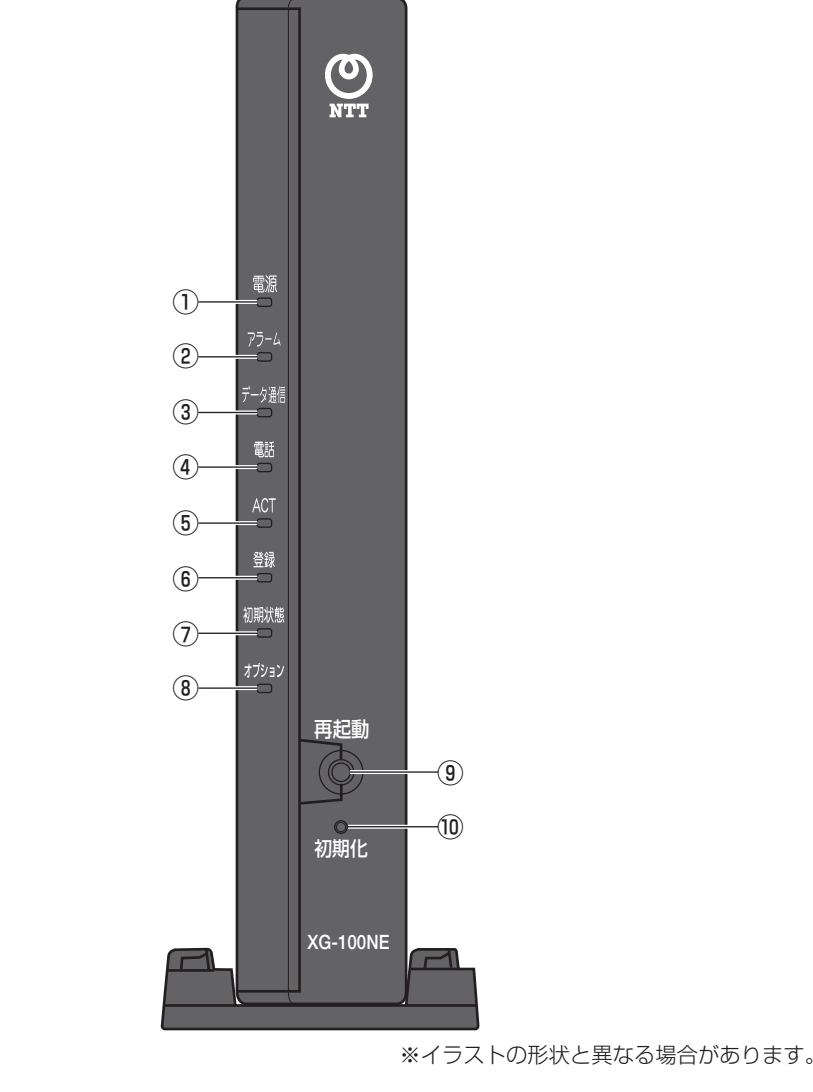

装置の温度が高く、LAN4 ポートのリンク速度が 1Gbps 制限中は、アラームランプ、初期状態ランプが赤点灯 します。

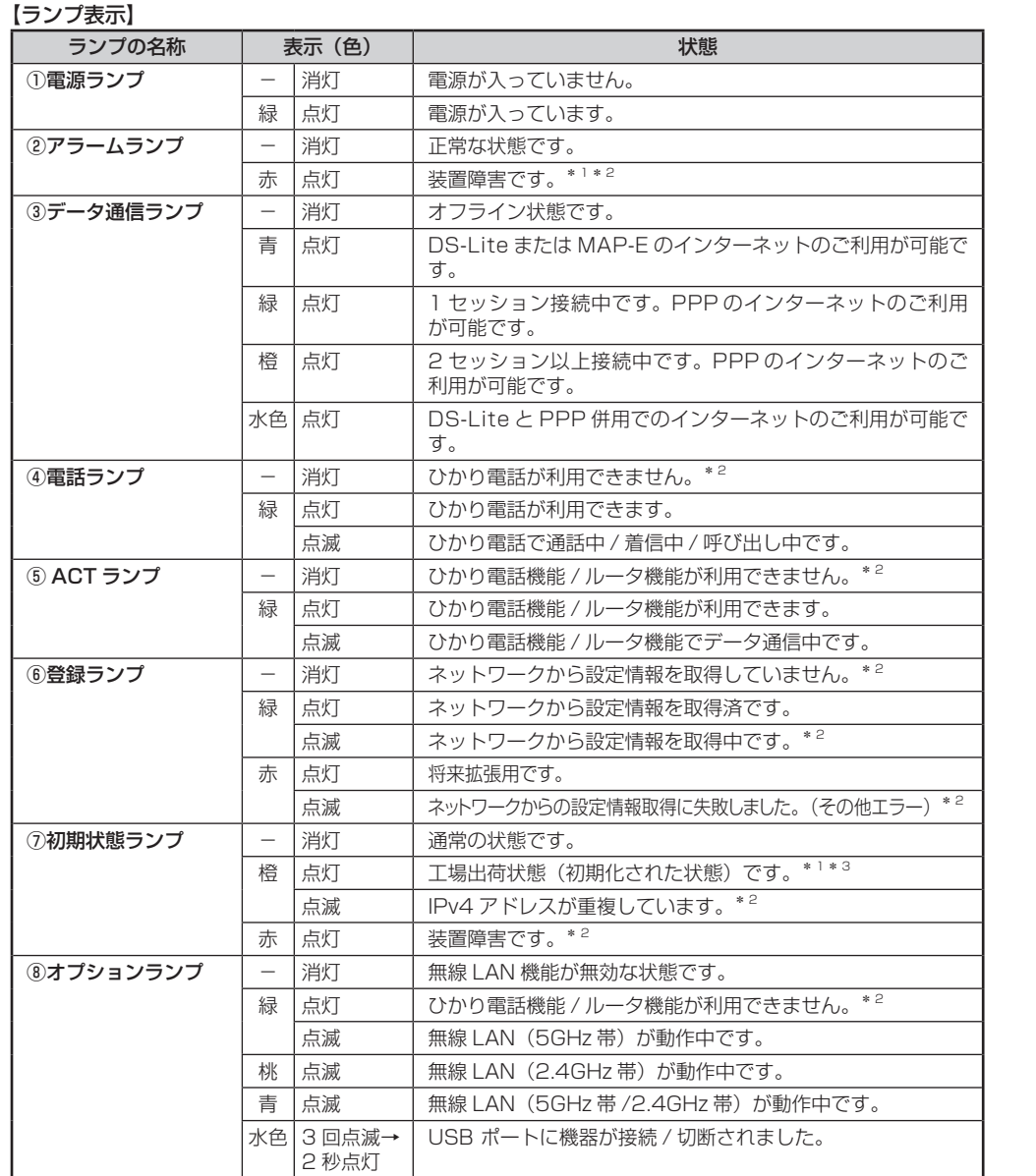

【ボタン名等】

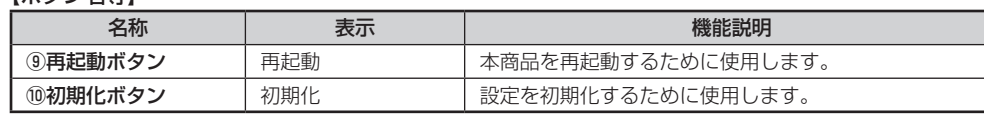

【「無線 LAN 簡単接続機能」実行中のランプ表示】

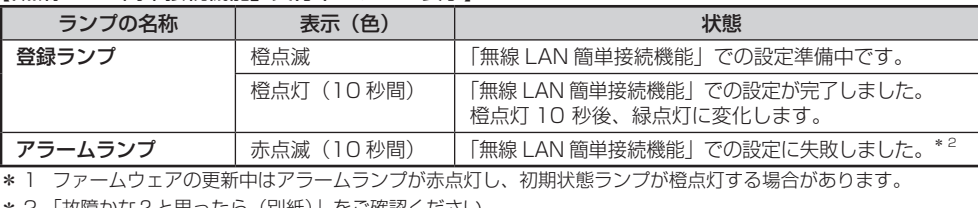

\* 2 「故障かな?と思ったら(別紙)」をご確認ください。

\* 3 本商品が工場出荷状態(初期状態ランプ橙点灯)でも、電源を入れた後、電話ランプが緑点灯すればひかり電話 が利用できます。「Web設定」を行うと初期状態ランプは消灯します。

本商品に電源を入れた際、全ランプが一度点灯します。

節電機能動作時は、アラームランプ、データ通信ランプ、電話ランプ、登録ランプ、初期状態ランプ、オプショ ンランプが消灯します。節電機能については、「機能詳細ガイド」の「本商品の設定」の[ルータ設定] - [高 度な設定] - [節電機能] をご確認ください。

●背面

(3 個)

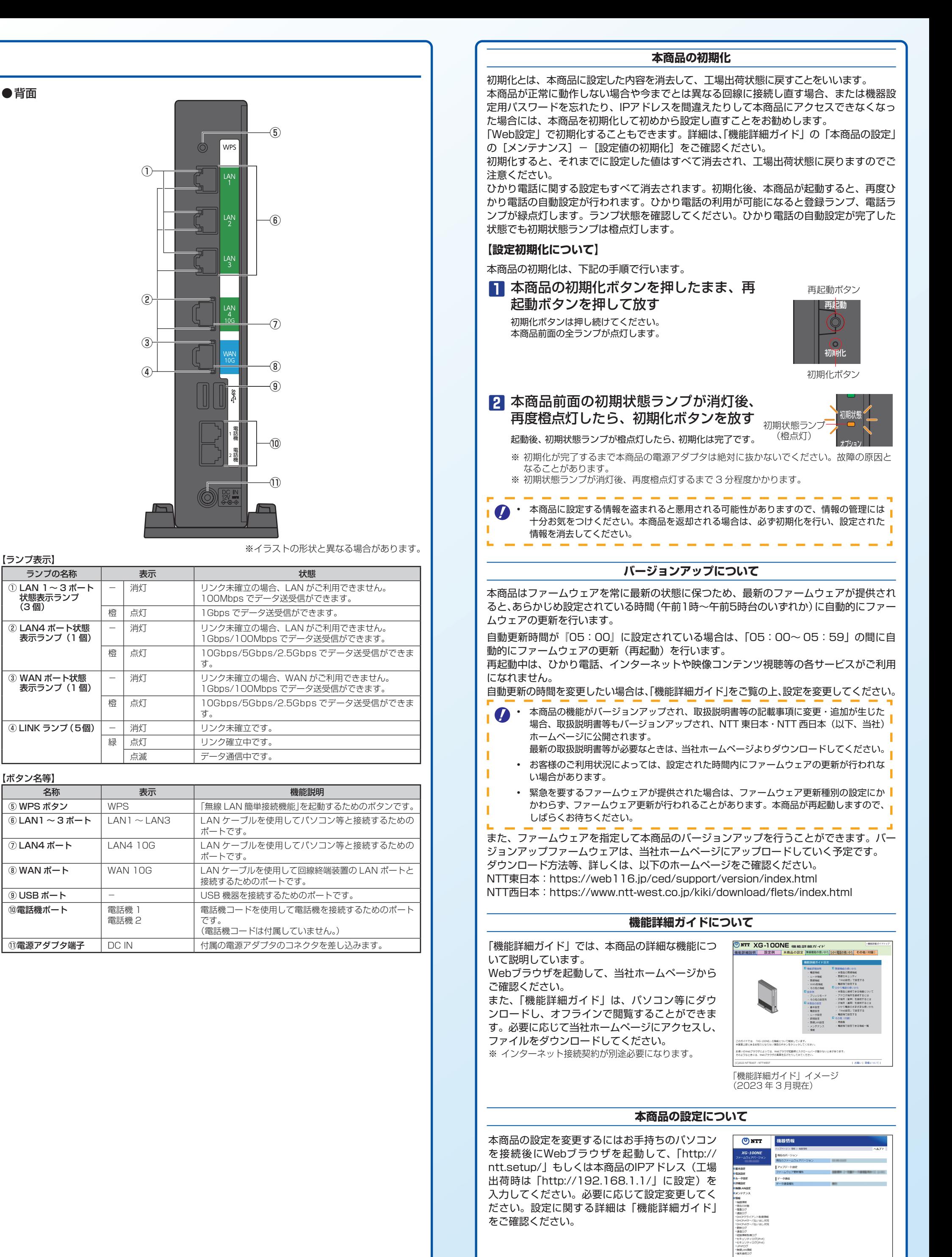

「設定画面」イメージ (2023 年 3 月現在)

ひかり電話で接続できる番号については、以下のWebサイトでご確認ください。

NTT東日本: https://flets.com/hikaridenwa/use/access.html

NTT西日本: https://flets-w.com/opt/hikaridenwa/ryuuijikou/access/

#### キャッチホン

通話中でも、かかってきた電話に出ることができます。ご使用になるには事前に キャッチホンのご契約が必要となります。

**1** 通話中に「プップッ ・・・」という割込音が聞こえる

- 2 相手の方に他から電話がかかってきたことを伝え、フッキング<sup>(※1)</sup>する 最初に話していた方との通話は保留されます。
- **3** 後からかけてきた方と通話する 最初に話していた方には保留音が流れます。
- **4** 通話終了後にハンドセットを置く 着信音が鳴ります。ハンドセットを取りあげて最初に話していた方と通話をしてください。 フッキング (※1) でも切り替えができます。

#### (※ 1)フッキングとは

電話機のフックスイッチを押すことです。1 秒以上押し続けると電 話が切れることがあります。コードレス電話機や多機能電話機等を お使いのときは、キャッチボタン(またはフックボタン、フラッシュ ボタン等)を押します。

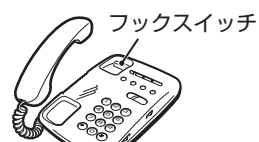

#### キャッチホンサービスおよび通話中の着信について

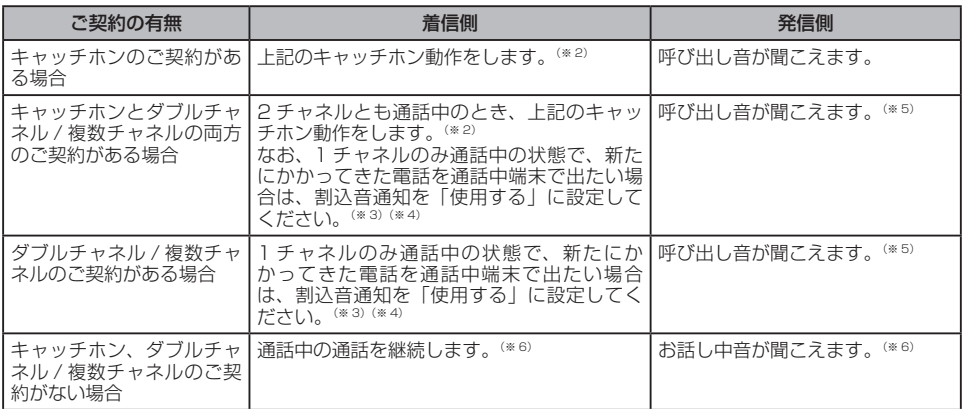

- (※2) キャッチホン契約の場合、「割込音通知」設定にかかわらず、キャッチホンの「プップッ…」という割込音 が聞こえます。
- (※3) 割込音通知は、電話機から設定できます。
- (※4) 1チャネルのみ通話中の状態で、新たに電話がかかってきた場合、本商品に接続された別の電話機でも、かかっ てきた電話に出ることができます。
- (※5) 1チャネルのみ通話中の状態で、新たに電話がかかってきて、本商品に接続された別の電話機で着信しない とき、通話中の電話機が割込音通知を「使用しない」に設定されていると、発信側にお話し中音が聞こえます。 (※6) 内線で通話中の場合は、通話中の電話機が割込音通知を「使用する」に設定されていると、「プップッ…」
- という割込音が聞こえます。このとき、発信側には呼び出し音が聞こえます。
- キャッチホンをご利用いただくにはキャッチホンのご契約が必要です。  $\bullet$
- キャッチホンやダブルチャネル / 複数チャネルで、先にかかってきた電話と通話中にか かってきた電話とを切り替えて通話しているときに、一方の相手の方との通話を保留し たままハンドセットを置くと、着信音が鳴ります(呼び返し)。ハンドセットを取りあげ ると、保留していた相手の方と通話できます。
- ファクス通信中はキャッチホンの動作はしません。ファクス通信中に着信があった場合、 発信側にはお話し中音が聞こえます。
- ダブルチャネル / 複数チャネルで割込音通知を「使用する」に設定していても、ファク ス通信中の電話機には割込音通知は動作しません。
- 別の電話機で着信しない場合、発信側にはお話し中音が聞こえます。

ナンバー・ディスプレイ

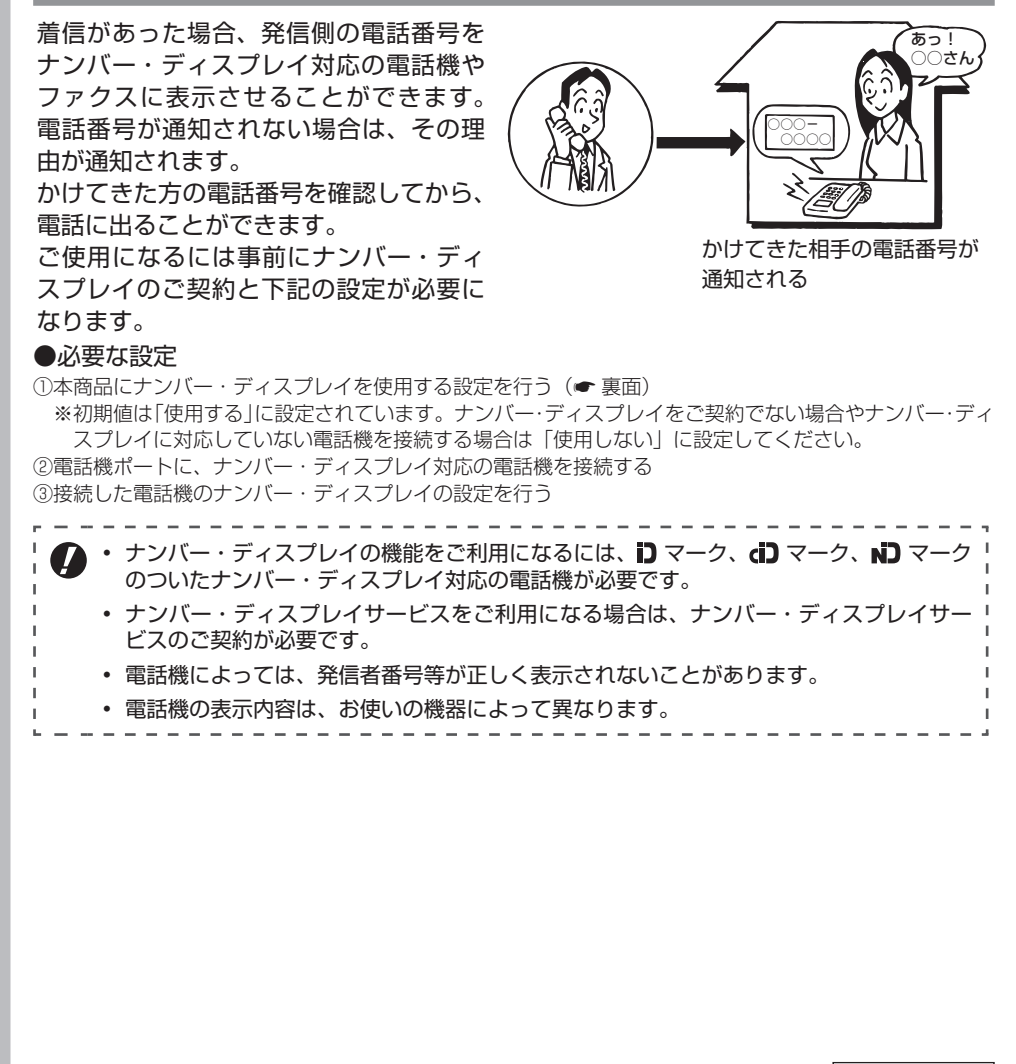

・ ● モデムダイヤルイン対応の電話機等が必要です。操作方法は、ご利用になる機器の取扱「<br>● <sub>詳細書等左下</sub>で需ください。 説明書等をご確認ください。

※ ダブルチャネル / 複数チャネルをご利用の場合、電話機 1 ポートが通話中にかかってきた電話は、電話機 2 ポー トにのみ着信します。

- • 優先着信ポートを有効に設定した場合、電話機 1、2 ポートを無効に設定できません。 電話機 1、2 ポートを無効に設定する場合は、優先着信ポートの設定を無効にしてくだ さい。
- 電話機 1、2 ポートで同一の着信番号が 1 つの場合、優先着信ポートと指定着信機能を 合わせてご利用になるには、先に指定着信機能の設定を行ってください。指定着信機能 の設定では、「指定なし着信」にチェックしてください。
- 優先着信ポートを有効に設定した場合、IP 端末はご利用になれません。IP 端末をご利用 になる場合は、優先着信ポートの設定を無効にしてください。
- 優先着信ポートを有効に設定した場合、割込音通知はご利用になれません。割込音通知
- をご利用になる場合は、優先着信ポートの設定を無効にしてください。 ---------------------------------

# **ひかり電話の付加サービス**

# **ひかり電話で発着信できるサービス**

ひかり電話をより詳しく使いたい場合はこちらを ご確認ください。 ※ ご案内する各機能や設定をご利用いただくために

・NTT東日本・NTT西日本より光アクセスサービス(フレッツ光)の提供を受けた事業者様が、お客様に自社サービスと光アク<br>- セスサービスを組み合わせて、サービスをご提供するモデルを『光コラボレーションモデル』といいます。<br>また、本モデルによりサービスをご提供する事業者様を『光コラボレーション事業者様』といいます。 ・光コラボレーション事業者様名については、(NTT東日本:https://flets.com/collabo/list/, NTT西日本[:https://flets-w.](https://flets-w.com/collabo/list/)<br>- [com/collabo/list/\)](https://flets-w.com/collabo/list/)にて最新の状況をご確認いただけます。<br>- 本紙で記載されている「フレッツ光」や「ひかり電話」や「付加サービス(キャッチホン等)」は、光コラボレーションモデル<br>- によりご提供される光アクセスサービス、ひかり電話サービス、付加サー ください。 ・その他、NTT東日本・NTT西日本の提供する個別のサービスの名称、個別の機能名称等は、本紙に記載のとおりです。

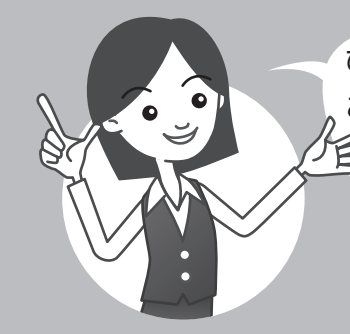

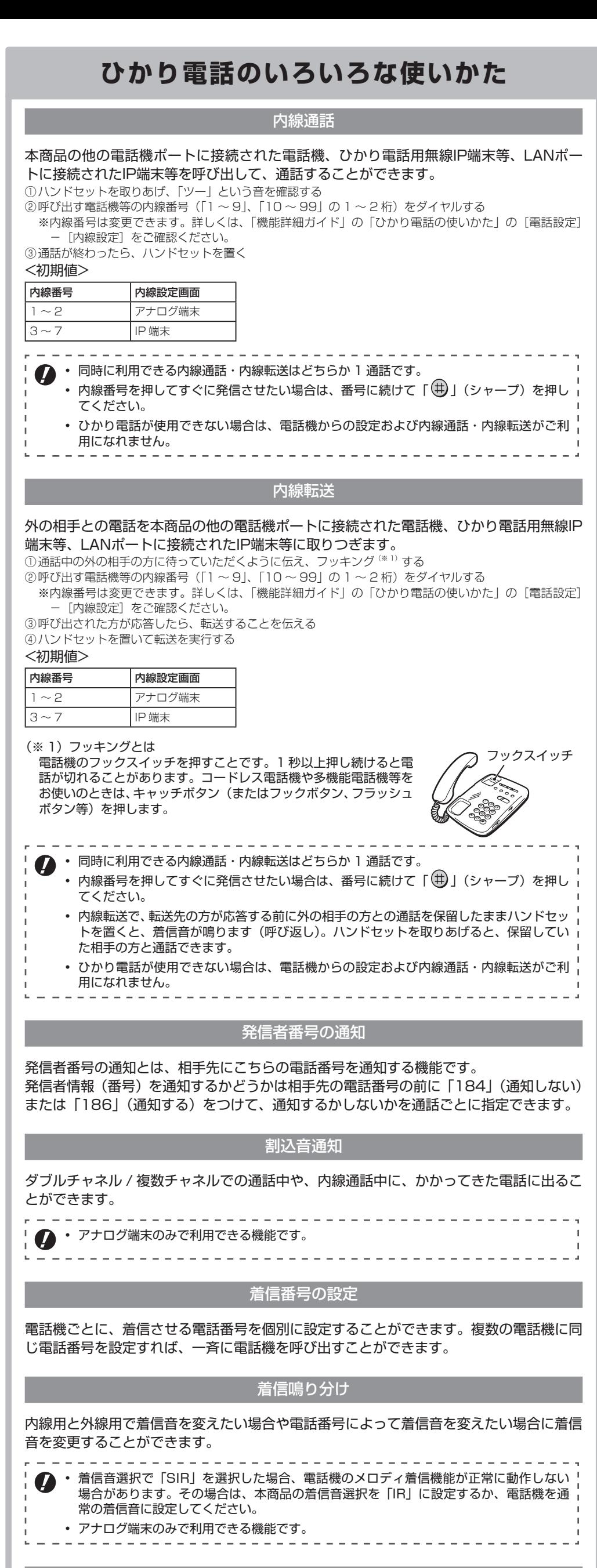

#### モデムダイヤルイン

モデムダイヤルイン対応の電話機を接続して、1台の電話機で複数の電話番号を使い分け ることができます。

• アナログ端末のみで利用できる機能です。

#### 優先着信ポート

- 本商品の2つの電話機ポートにそれぞれアナログ端末を接続している場合、優先して着信 する電話機ポートを設定することができます。
- 優先着信ポートをご利用になる場合、IP端末はご利用になれません。

#### 【電話機1ポートを優先着信ポートに設定した場合】

 $\bullet$ 

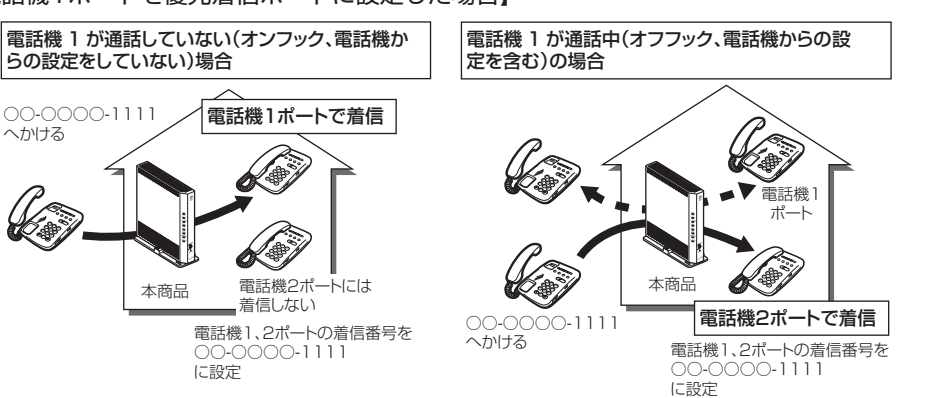

※ キャッチホンサービスをご利用の場合は、電話機1ポートが通話中であっても電話機2ポートには着信しません。 通話中の電話機1ポートにキャッチホンの「プップッ・・・」という割込音が聞こえます。

### 指定着信機能

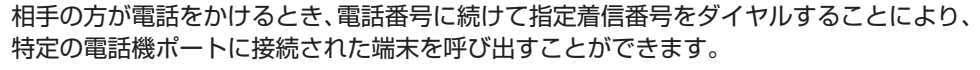

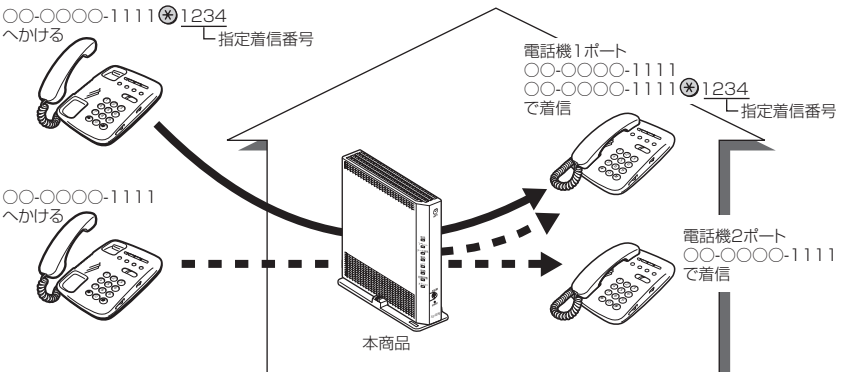

• アナログ端末のみで利用できる機能です。

- 詳しくは、「機能詳細ガイド」の「ひかり電話の使いかた」の[ひかり電話のさまざまな 使いかた]をご確認ください。
- 指定着信番号で着信した場合には、キャッチホンはご利用になれません。
- マイナンバー / 追加番号をご利用の場合でも、指定着信機能をご利用になれる番号は 1 つだけです。
- 指定着信番号は 0 〜 9 の任意の数字で、1 ~ 19 桁となります。
- 指定着信番号が発信可能な電話回線は、ISDN、ひかり電話、携帯電話となります。なお、 携帯電話からの指定着信番号発信の可否は、各事業者様により異なります。 • ひかり電話から指定着信番号を発信した場合は、ひかり電話以外の回線や NTT東日本・
- NTT西日本のひかり電話提供エリア外へ指定着信させることはできません。
- 

は、ひかり電話サービス契約が必要です。

#### **本紙内のマーク説明**

● この表示は、本商品を取り扱う上での注意事項を示しています。

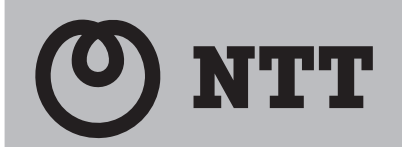

# **ひかり電話の使いかた XG-100NE**

・ 指定着信番号を設定すると、指定着信機能は「使用する」に設定されます。「指定なし着信」は 「無効」(指定着信番号なしの着信は着信しない)に設定されます。

- ・指定着信番号は、電話機1、2ポートで1つの番号でのみ使用できます。
- ・ 指定着信番号を設定すると、その前に設定された指定着信番号は無効になります。
- ・次の場合は「設定に失敗しました。再度設定してください。」とガイダンスが流れ、指定着信番 号の設定ができません。 ①電話機1、2ポートで同じ着信番号が1つであり、優先着信ポートが設定されている場合
- ②着信番号に設定していない電話番号に指定着信番号を設定した場合
- 指定着信機能の設定で指定着信番号を設定しなかった場合は、指定着信機能は「使用しない」 に設定されます。

(例) ダイヤルボタンを「※※※※※◎ 3 ① 43 ① 43 ③ 43 (着信番号) ※ 曲 曲」と押した 場合

#### ● 指定着信機能

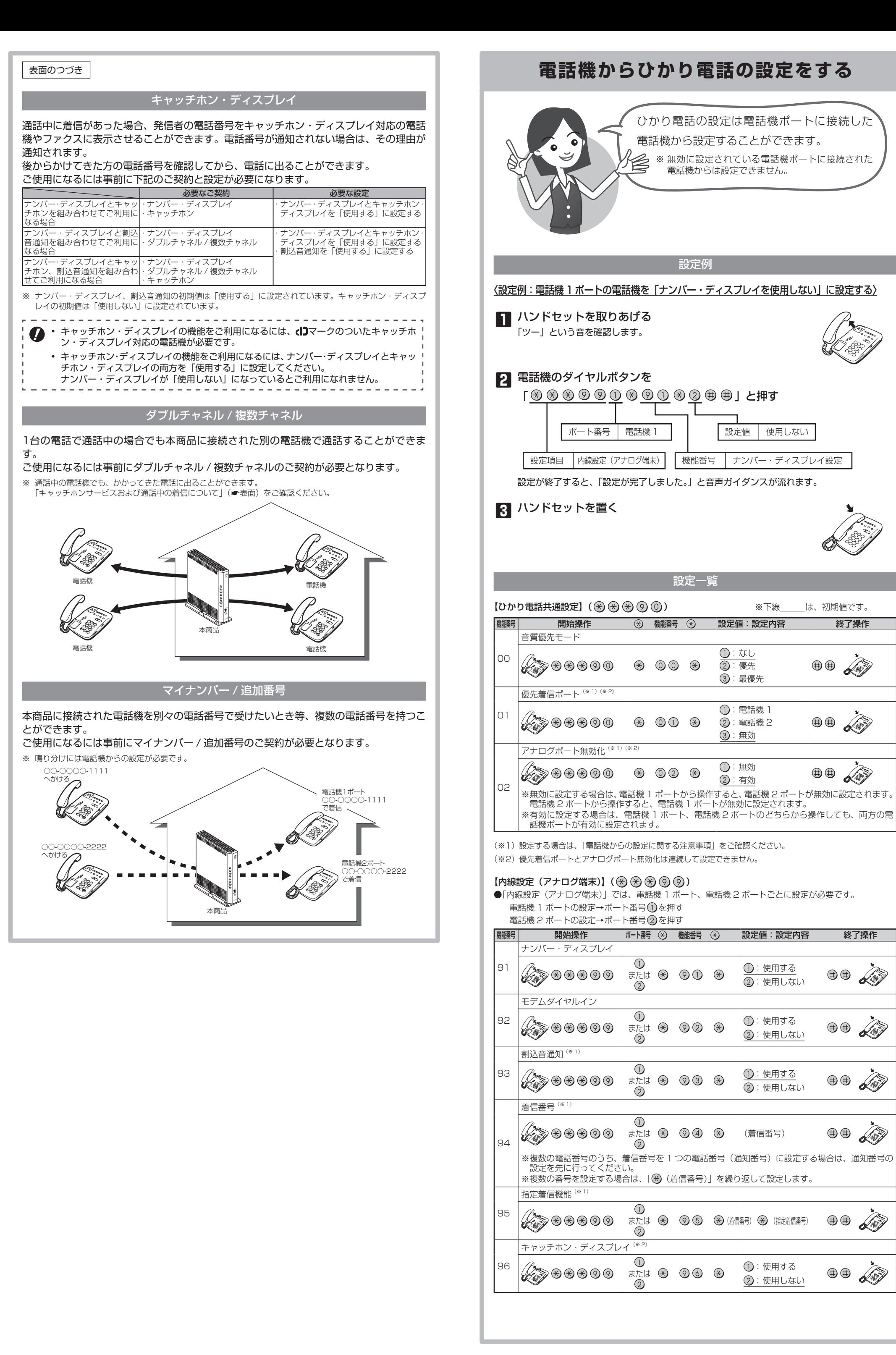

・次の場合は「設定に失敗しました。再度設定してください。」とガイダンスが流れ、優先着信ポー トの設定ができません。

アナログポート無効化の設定を行う場合は、優先着信ポートの設定を無効にしてください。 ● 割込音通知

通知番号に設定されていない着信番号に指定着信番号が設定されている場合、着信番号を設定 すると、「設定に失敗しました。再度設定してください。」とガイダンスが流れ、着信番号の設 定ができません。

・着信番号の設定で着信番号を設定しなかった場合は、通知番号に指定された電話番号以外は着 信しない設定になります。

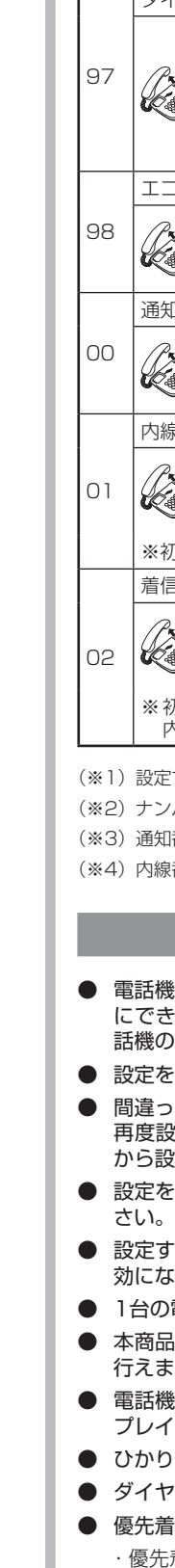

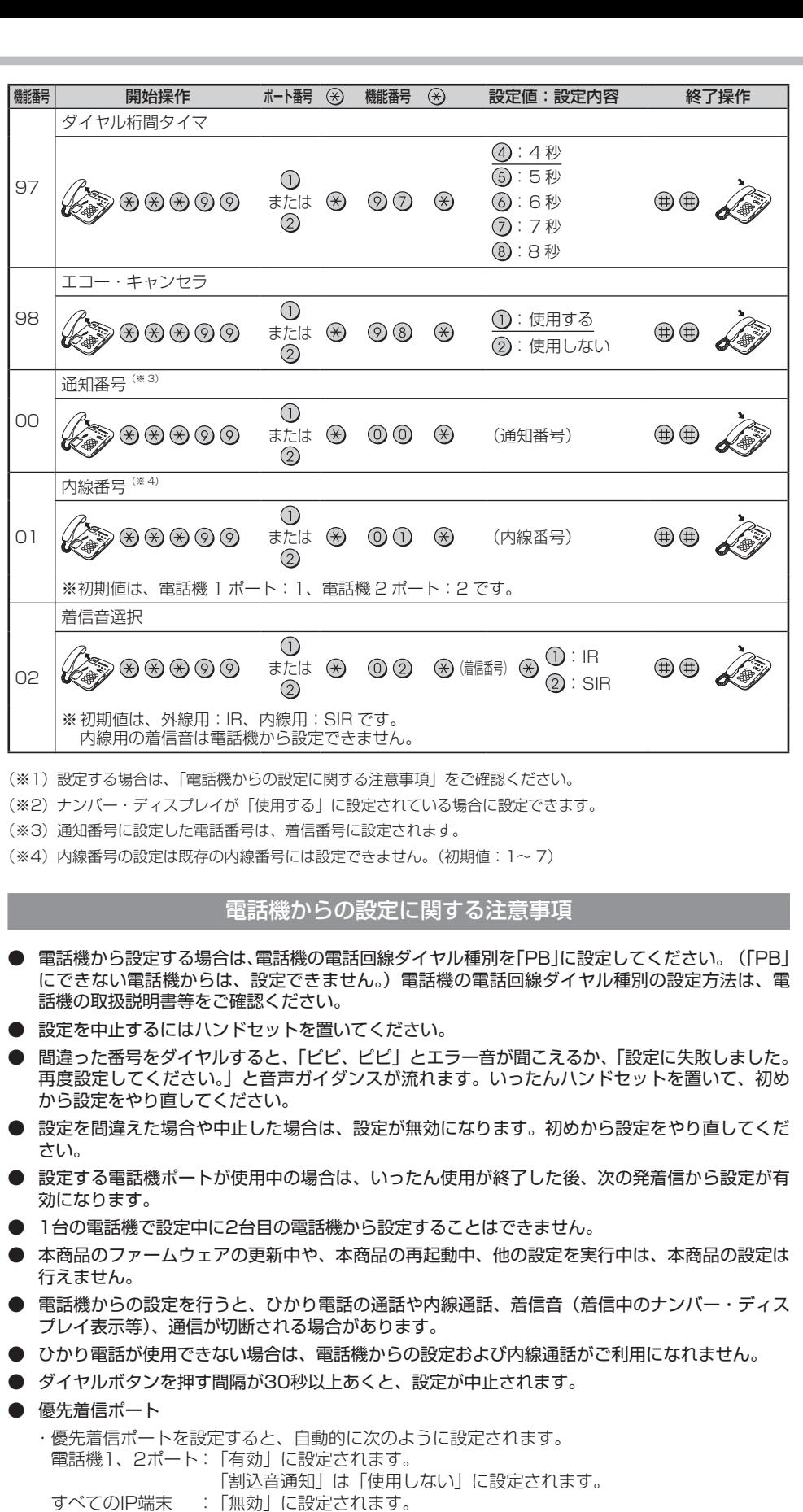

①電話機1、2ポートで同じ着信番号が設定されていない場合

②電話機1、2ポートで同じ着信番号が1つであり、指定着信番号が設定されていて、「指定 なし着信」が「無効」に設定されている場合

● アナログポート無効化

優先着信ポートを有効に設定した場合、アナログポート無効化は設定できません。アナログポー ト無効化の設定を行うと「設定に失敗しました。再度設定してください。」とガイダンスが流れ

ます。 ● 着信番号

優先着信ポートを有効に設定した場合、割込音通知は設定できません。割込音通知の設定を行う と「設定に失敗しました。再度設定してください。」とガイダンスが流れます。 割込音通知をご利用になる場合は、優先着信ポートの設定を無効にしてください。

・ 着信番号を設定すると、着信番号に設定された電話番号と通知番号に設定されている電話番号 が着信する設定になります。それ以外の電話番号は、着信しない設定になります。

<複数の電話番号を着信番号として設定するには> 複数の電話番号を着信番号として設定する場合は、「※ (着信番号)」を繰り返して設定してく ださい。

(例)電話機1ポートに着信番号「03○○○○1111」「03○○○○2222」を設定する場合

 $\begin{picture}(180,10) \put(0,0){\line(1,0){155}} \put(0,0){\line(1,0){155}} \put(0,0){\line(1,0){155}} \put(0,0){\line(1,0){155}} \put(0,0){\line(1,0){155}} \put(0,0){\line(1,0){155}} \put(0,0){\line(1,0){155}} \put(0,0){\line(1,0){155}} \put(0,0){\line(1,0){155}} \put(0,0){\line(1,0){155}} \put(0,0){\line(1,0){155}} \put(0,0){\line($ 

 $\bigcirc$  03 0000 2222  $\oplus$   $\oplus$   $\mathscr{L}$ 

 (例) ダイヤルボタンを「 」と押した場合

本商品の設定変更はパソコンからでも可能です。

本商品にお手持ちのパソコンを接続後にWebブラウザを起動して、Webブラウザの アドレス欄に「http://ntt.setup/」もしくは本商品のIPアドレス( 工場出荷時は 「http://192.168.1.1/」に設定)を入力してください。必要に応じて設定変更してく ださい。

設定に関する詳細は機能詳細ガイドをご確認ください。

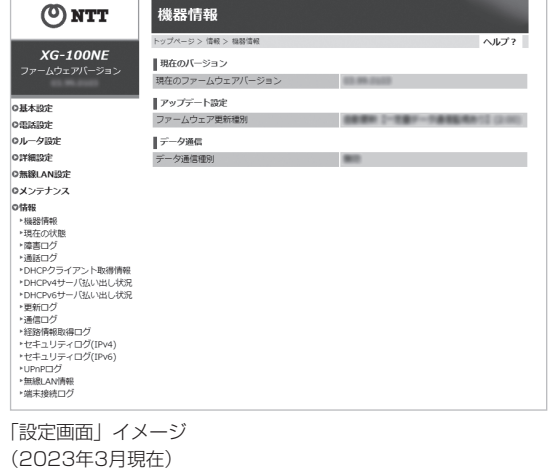

# **パソコンからの設定について**

本紙には、あなたや他の人々への危険や財産への損害を未然に防ぎ、本商品を安全にお使いいただくために、 守っていただきたい事項を示しています。

その表示と図記号の意味は次のようになっています。内容をよく理解してから本文をお読みください。 本紙を紛失または損傷したときは、本商品のお取り扱いおよび故障に関するお問い合わせ(以下、お問い 合わせ先)にご連絡ください。

### **本紙内のマーク説明**

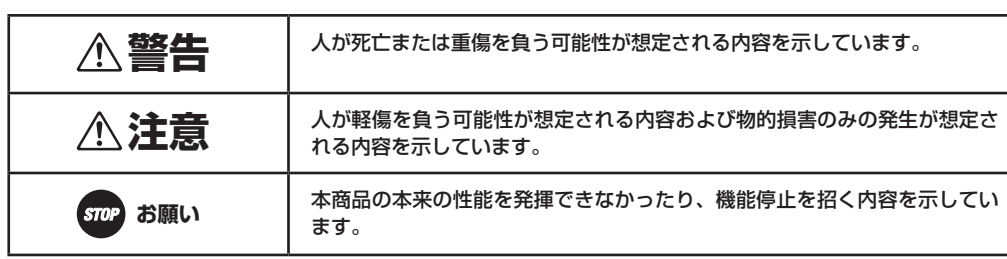

### ■ お守りいただきたい内容を次の図記号で説明しています。

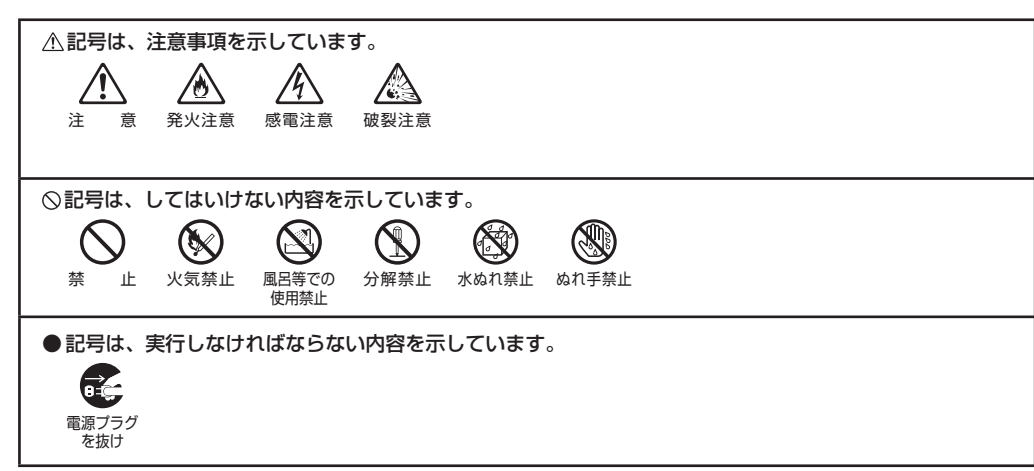

### **ご使用にあたって**

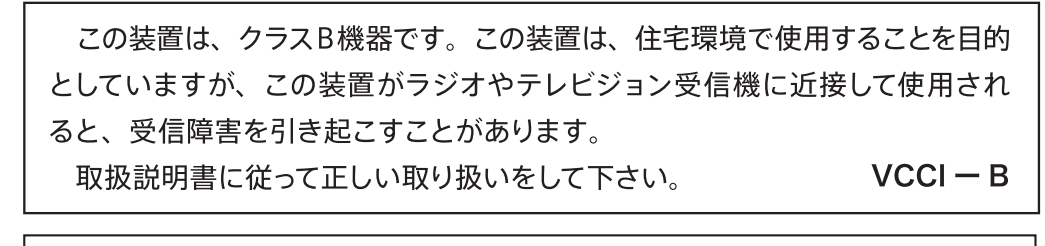

- ご使用の際は取扱説明書にしたがって正しい取り扱いをしてください。 ● 本商品の仕様は国内向けとなっておりますので、海外では利用できません。
- This equipment is designed for use in Japan only and cannot be used in any other country. ● 本商品の故障、誤動作、不具合、あるいは停電等の外部要因によって、通信等の機会を逸したために生じ た損害や万一本商品に登録された情報内容が消失してしまうこと等の純粋経済損失につきましては、当社 は一切その責任を負いかねますので、あらかじめご了承ください。本商品に登録された情報内容は、別に
- メモをとる等して保管くださるようお願いします。 ● 本商品を設置するための配線工事および修理には、工事担任者資格を必要とします。無資格者の工事は、
- 違法となり、また事故のもととなりますので絶対におやめください。 ● 本商品の取扱説明書等に、他社商品の記載がある場合、これは参考を目的としたものであり、記載商品の
- 使用を強制するものではありません。 ● 本商品の取扱説明書等の内容につきましては万全を期しておりますが、お気づきの点がございましたら、
- お問い合わせ先へお申し付けください。 ● ソフトウェア仕様、ハードウェア仕様、外観および取扱説明書等の内容は将来予告なしに変更することが
- あります。 ● 本商品の電話機ポートは、加入電話の仕様とは完全に一致していないため、接続される通信機器によっては、 - 正常に動作しないことがあります。
- 停電時には本商品は使用できません。電源が復旧した後は、動作を確実にするため、一度電源アダプタ(電 源プラグ)を電源コンセントから抜いた後、10 秒以上たってからもう一度差し込んでください。
- 本商品に搭載されているソフトウェアの解析(逆コンパイル、逆アセンブル、リバースエンジニアリング等) コピー、転売、改造を行うことを禁止します。
- セキュリティ対策を行わず、あるいは、本装置の仕様上やむをえない事情によりセキュリティの問題が発 生してしまった場合、当社はこれによって生じた損害に対する責任は一切負いかねますのであらかじめご 了承ください。

#### 【返却される場合の留意事項】

本商品は、お客様固有のデータを登録または保持可能な商品です。本商品内のデータ流出等による不測の損 害を回避するために、本商品を返却される際には、取扱説明書等をご覧の上、本商品内に登録または保持さ れたデータを消去くださいますようお願いいたします。

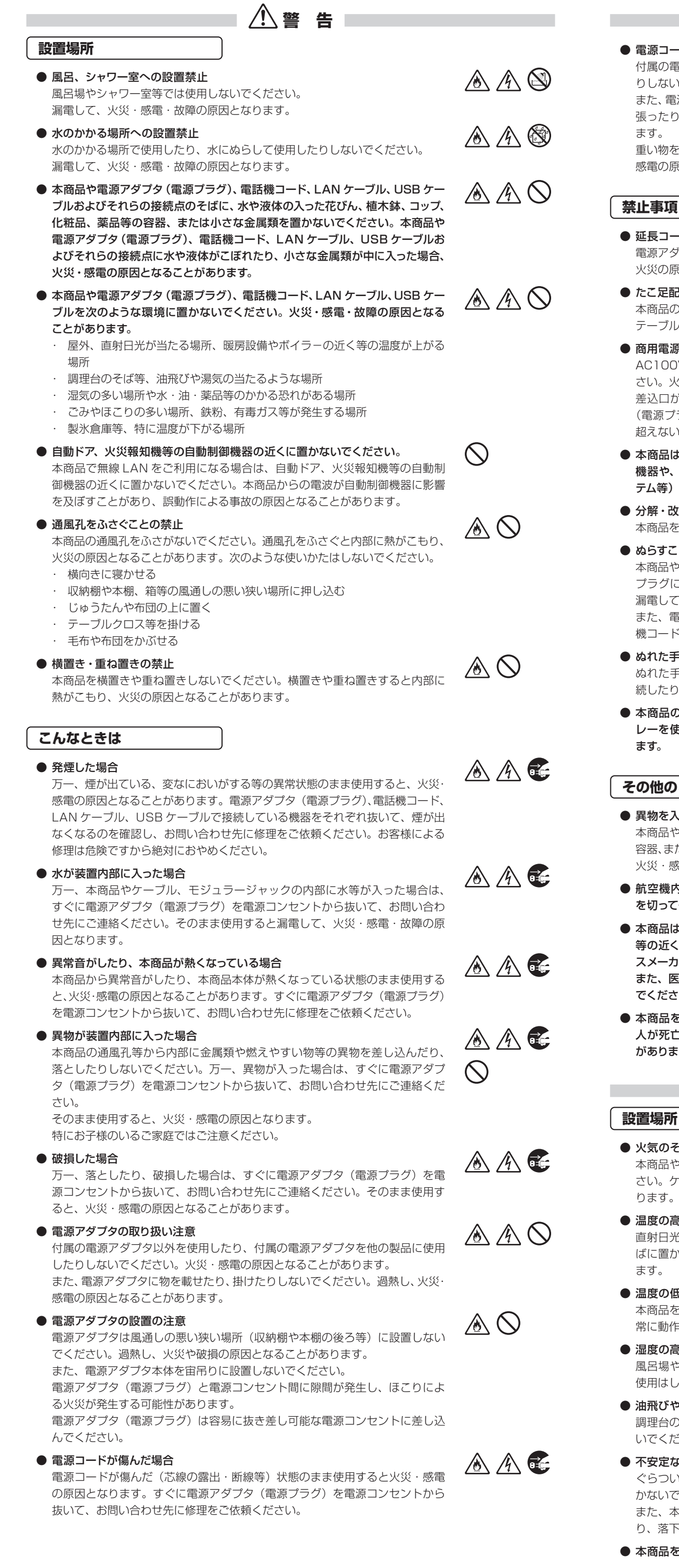

AC100V ± 10V (50/60Hz) の商用電源以外では絶対に使用しないでくだ さい。火災・感電の原因となります。

#### $\circ$ ● 本商品は家庭用の電子機器として設計されております。人命に直接関わる医療 機器や、極めて高い信頼性を要求されるシステム(幹線通信機器や電算機シス テム等)では使用しないでください。

#### ● 分解・改造の禁止

● 本商品の内部や周囲でエアダスターやスプレー等、可燃性ガスを使用したスプ レーを使用しないでください。引火による爆発、火災の原因となることがあり

 $\bigcirc$  航空機内や病院内等の無線機器の使用を禁止された区域では、本商品の電源 を切ってください。電子機器や医療機器に影響を与え、事故の原因となります。

● 本商品は、高精度な制御や微弱な信号を取り扱う電子機器や心臓ペースメーカ  $\circ$ 等の近くに設置したり、近くで使用したりしないでください。電子機器や心臓ペー

● 本商品を医療機器や高い安全性が要求される用途では使用しないでください。 ◯◯ 人が死亡または重傷を負う可能性があり、社会的に大きな混乱が発生する恐れ があります。

#### ● 湿度の高い場所への設置禁止 風呂場や加湿器のそば等、湿度の高い場所(湿度 90%以上)では設置および

- 火災・地震等が発生した場合、本商品の状態を確認し、異常が認められた場合 にはお問い合わせ先までご連絡ください。装置故障の恐れがあります。
- ●「最初にお読みください(別紙)」にしたがって接続してください。 間違えると接続機器や回線設備が故障することがあります。

#### ● 移動させるときの注意

# **警 告**

 $\mathbb{A} \mathbb{A} \mathbb{O}$ 

 $\mathbb{A} \mathbb{A} \mathbb{O}$ 

AAO

▲ A ®

A A V

 $\mathbb{A} \mathbb{A} \mathbb{O}$ 

 $\mathbb{A} \mathbb{A} \mathbb{O}$ 

 $\mathbb{A} \otimes \mathbb{O}$ 

 $\mathbb{A} \mathbb{A} \mathbb{O}$ 

 $\mathbb{A} \mathbb{A} \mathbb{O}$ 

 $\bigcirc$ 

#### ● 電源コードの取り扱い注意

付属の電源コード以外を使用したり、付属の電源コードを他の製品に使用した りしないでください。火災・感電の原因となることがあります。 また、電源コードを傷つけたり、破損したり、加工したり、無理に曲げたり、引っ 張ったり、ねじったり、束ねたりしないでください。火災・感電の原因となり

・NTT東日本・NTT西日本より光アクセスサービス(フレッツ光)の提供を受けた事業者様が、お客様に自社サービスと光アク<br>- セスサービスを組み合わせて、サービスをご提供するモデルを『光コラボレーションモデル』といいます。<br>また、本モデルによりサービスをご提供する事業者様を『光コラボレーション事業者様』といいます。 ・光コラボレーション事業者様名については、(NTT東日本:https://flets.com/collabo/list/, NTT西日本[:https://flets-w.](https://flets-w.com/collabo/list/)<br>- [com/collabo/list/\)](https://flets-w.com/collabo/list/)にて最新の状況をご確認いただけます。<br>- 本紙で記載されている「フレッツ光」や「ひかり電話」や「付加サービス(キャッチホン等)」は、光コラボレーションモデル<br>- によりご提供される光アクセスサービス、ひかり電話サービス、付加サー ください。 ・その他、NTT東日本・NTT西日本の提供する個別のサービスの名称、個別の機能名称等は、本紙に記載のとおりです。

ます。

火災(

重い物を載せたり、加熱したりしないでください。電源コードが破損し、火災・ 感電の原因となります。

# **禁止事項**

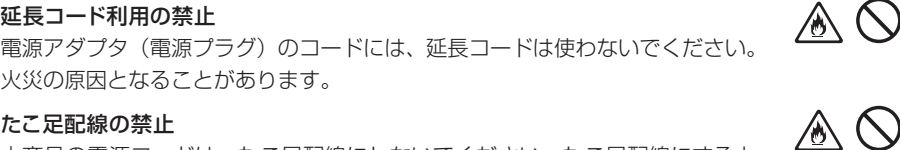

本商品の電源コードは、たこ足配線にしないでください。たこ足配線にすると テーブルタップ等が過熱・劣化し、火災の原因となります。

#### ● 商用電源以外の使用禁止

差込口が 2 つ以上ある壁等の電源コンセントに他の電気製品の電源アダプタ (電源プラグ)を差し込む場合は、合計の電流値が電源コンセントの最大値を 超えないように注意してください。火災・感電の原因となります。

本商品を分解・改造しないでください。火災・感電の原因となります。

#### ● ぬらすことの禁止

本商品や電源アダプタ(電源プラグ)、LAN ケーブル、電話機コードのモジュラー プラグに水が入ったりしないよう、また、ぬらさないようにご注意ください。 漏電して火災・感電の原因となります。

また、電話機コードのモジュラープラグがぬれた場合は、乾いても、その電話 機コードを使わないでください。

#### ● ぬれた手での操作禁止

ぬれた手で本商品や電源アダプタ(電源プラグ)、ケーブルを操作したり、接 続したりしないでください。感電の原因となります。

ます。

#### ● 異物を入れないための注意

### **その他のご注意**

本商品やケーブルの上に花びん、植木鉢、コップ、化粧品、薬品や水の入った 容器、または小さな貴金属を置かないでください。こぼれたり、中に入った場合、 火災・感電・故障の原因となります。

スメーカ等が誤動作する等の原因となることがあります。 また、医用電気機器の近くや病院内等、使用を制限された場所では使用しない でください。

# **注 意**

#### ● 火気のそばへの設置禁止

本商品やケーブル類、電源コード、電源アダプタを熱器具に近づけないでくだ さい。ケースやケーブルの被覆等が溶けて、火災・感電の原因となることがあ ります。

### ● 温度の高い場所への設置禁止

直射日光の当たるところや、温度の高い場所(40℃以上)、発熱する装置のそ ばに置かないでください。内部の温度が上がり、火災の原因となることがあり

### ● 温度の低い場所への設置禁止

ます。

本商品を製氷倉庫等特に温度が下がる場所に置かないでください。本商品が正 常に動作しないことがあります。

使用はしないでください。火災・感電・故障の原因となることがあります。

## ● 油飛びや湯気の当たる場所への設置禁止

調理台のそば等油飛びや湯気が当たるような場所、ほこりの多い場所に置かな いでください。火災・感電の原因となることがあります。

#### ● 不安定な場所への設置禁止

ぐらついた台の上や傾いた場所、振動、衝撃の多い場所等、不安定な場所に置 かないでください。

また、本商品の上に重い物を置かないでください。バランスがくずれて倒れた り、落下してけがの原因となることがあります。

### ● 本商品を逆さまに置かないでください。

 **注 意**

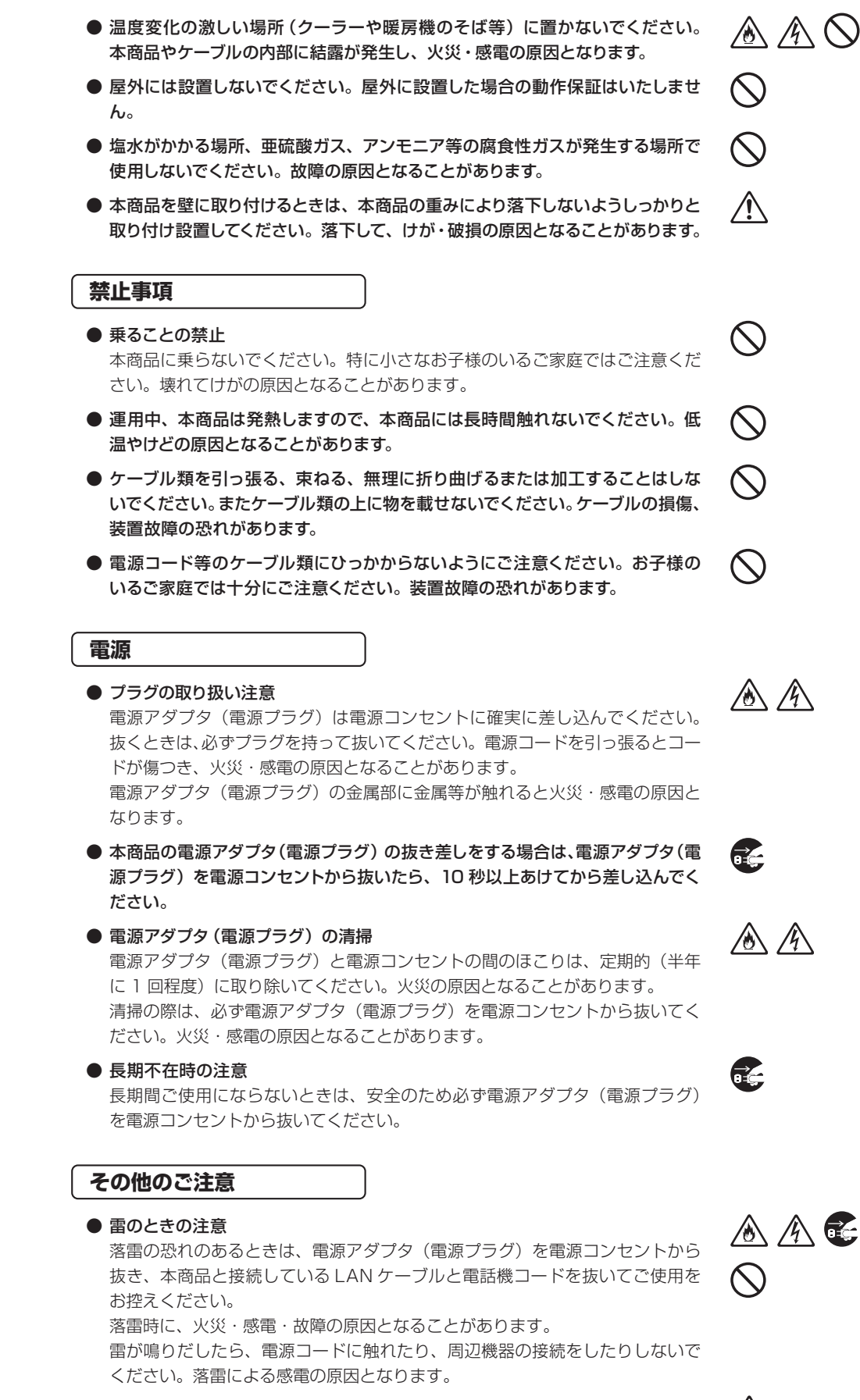

移動させる場合は、電源アダプタ(電源プラグ)を電源コンセントから抜き、 すべての接続線を外したことを確認の上、行ってください。コードが傷つき、 火災・感電の原因となることがあります。

八八八

# **安全にお使いいただくために 必ずお読みください**

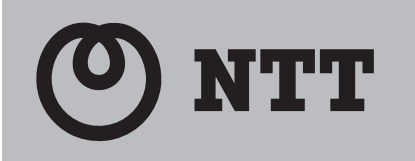

# **XG-100NE**

**設置場所**

 $\mathsf{L}\mathsf{L}$ 

### **STOP お願い**

- 本商品を安全に正しくお使いいただくために、次のような場所への設置は避けてください。
- ・ ほこりや振動が多い場所
- ・ 気化した薬品が充満した場所や、薬品に触れる場所
- ・ ラジオやテレビ等のすぐそばや、強い磁界を発生する装置が近くにある場所
- ・ 特定無線局や移動通信体のある屋内
- 盗難防止装置等 2.4GHz 周波数帯域を利用している装置のある屋内
- ・ 高周波雑音を発生する高周波ミシン、電気溶接機等が近くにある場所
- 電化製品等、発熱する機器が近くにある場所
- 本商品は、縦置きの場合は付属のスタンドを取り付けて設置してください。 また、壁掛け設置をする場合には、スタンドと付属の壁掛け設置用ネジを使用してください。 壁掛け設置用ネジでスタンドを△印が上になるように壁に固定します。 壁に固定されたスタンドのフック部分を装置側面の穴にスライドさせてはめ込んで設置してくださ
- 転倒、落下により、けが、故障の原因となることがあります。
- 本商品を電気製品・AV・OA 機器等の磁気を帯びている場所や電磁波が発生している場所に置か ないでください。(電子レンジ、スピーカ、テレビ、ラジオ、蛍光灯、電気こたつ、インバータエア コン、電磁調理器等)
- 磁気や電気雑音の影響を受けると雑音が大きくなったり、通話ができなくなることがあります。 (特に電子レンジ使用時には影響を受けることがあります。)
- ・ テレビ、ラジオ等に近いと受信障害の原因となったり、テレビ画面が乱れることがあります。
- ・ 放送局や無線局等が近く、雑音が大きいときは、本商品の設置場所を移動してみてください。
- 本商品をコードレス電話機やテレビ、ラジオ等をお使いになっている近くで使用すると影響を与え る場合があります。
- 本商品と無線 LAN 端末の距離が近すぎるとデータ通信でエラーが発生する場合があります。1m 以上離してお使いください。
- 本商品とコードレス電話機や電子レンジ等の電波を放射する装置との距離が近すぎると通信速度 が低下したり、データ通信が切れる場合があります。また、コードレス電話機の通話にノイズが 入ったり、発信・着信が正しく動作しない場合があります。このような場合は、お互いを数メート ル以上離してお使いください。
- 本商品の隙間から虫が入ると、故障の原因となることがあります。
- ・ 厨房や台所等に設置するときは、虫が入らないようにご注意ください。

- 動作中(特にデータ設定中)に、再起動ボタンを押したり、ケーブル類が外れたり、接続が不安定 になると誤動作の原因となり、大切なデータを失うことがあります。動作中は、再起動ボタンをむ やみに押したり、コネクタの接続部には絶対に触れないでください。
- 落としたり、強い衝撃を与えないでください。故障の原因となることがあります。
- 本商品は家庭用の電子機器として設計されております。本商品にパソコン等の電子機器を非常に 多く接続し、通信が集中した場合に、本商品が正常に動作できない場合がありますのでご注意くだ さい。

- 本商品のお手入れをする際は、安全のため必ず電源アダプタ (電源プラグ) を電源コンセントから 抜いて行ってください。
- 汚れたら、乾いた柔らかい布でふき取ってください。汚れのひどいときは、中性洗剤を含ませた布(よ く絞った状態)でふいた後、乾いた布でふき取ってください。化学ぞうきんの使用は避けてくださ い。

- 消毒液や除菌シートなどでふかないでください。変形や変色、外装の印刷が消える原因となること があります。
- 消毒液や除菌シートなどを本商品の近くで使用しないでください。本商品内部に消毒液が入って、 故障の原因となることがあります。
- 本商品に殺虫剤等の揮発性の物をかけたりしないでください。また、ゴムやビニール、粘着テープ 等を長時間接触させないでください。変形や変色の原因となることがあります。
- お客様宅内での接続環境により、最大通信速度が得られない場合や、通信速度が変動する状態ま たは通信が利用できない状態となる場合があります。
- インターネット常時接続をご利用の場合、ネットワークを介して外部からの不正侵入および情報搾 取等の危険が増えます。必要に応じて、お客様のパソコンにファイアウォールのソフトウェアをイ ンストールする等の対応をお願いいたします。

- ひかり電話をご利用いただくためには、ひかり電話サービス契約が必要です。
- 本商品の電源が入っていない場合は、ひかり電話をご利用いただくことはできません。
- ひかり電話でファクスやアナログモデム通信を行った場合、あるいは音声ガイド等で通話中にプッ シュ信号の入力が必要な場合は、通信に失敗することがあります。通信が失敗した場合でも、失 敗するまでの通信に対して使用料金がかかります。
- ひかり電話や映像コンテンツの視聴等を同時に行い、本商品に負荷がかかった場合に、映像コン テンツの視聴に影響を及ぼす可能性があります。
- お客様のご利用環境によっては、ひかり電話の通話が安定しない可能性があります。
- ひかり電話使用中に本商品の電源が切れた場合、通話が切断されます。また、再起動中、バージョ ンアップ中は通話ができません。
- ひかり電話使用中および使用後一定時間は、「無線 LAN 簡単接続機能」での設定が行えない場 合があります。その場合は、ひかり電話使用終了後一定時間たってから、再度設定を行ってください。
- ひかり電話使用中および使用後一定時間は、「Web 設定」等での本商品の再起動を伴う操作は行 えない場合があります。その場合は、ひかり電話使用終了後一定時間たってから、再度操作を行っ てください。
- ●「Web 設定」や「WPS ボタン」からの設定、電話機からの設定、ひかり電話に対応した IP 端末 からの自動設定により、ひかり電話の通話や内線通話、着信音(着信中のナンバー・ディスプレイ 表示等)、通信が切断される場合があります。
- ●「Web 設定」、電話機からの設定により、ひかり電話に対応した IP 端末やパソコン等の通信が切 断される場合があります。設定を変更する場合は、通信を終了してから行ってください。
- 本商品に接続した電話機の ACR 機能・LCR 機能または 0036、0039 等付与機能がオンの場合、 ひかり電話が発信できない場合があります。ACR 機能・LCR 機能または 0036、0039 等付与 機能をオフにしてご利用ください。(設定方法等はお使いの電話機の取扱説明書等をご覧くださ  $\Lambda$ )
- 本商品はファームウェアを常に最新の状態に保つため、最新のファームウェアが提供されると、あ らかじめ設定されている時間に自動的にファームウェアの更新を行います。ファームウェアの更新 機能の詳細については「最初にお読みください(別紙)」をご覧ください。なお、ファームウェアの 自動更新について、以下の点にご注意ください。
- ・ ひかり電話使用中および使用後一定時間は、本商品のファームウェアの更新が行われません。 ひかり電話使用終了後一定時間たってからファームウェアの更新が行われます。
- ファームウェアの更新中(3分程度)は、ひかり電話がご利用になれません。緊急通報等もご 利用になれませんのでご注意ください。
- ファームウェアの更新中(3分程度)は、すべての接続が切断されます。インターネットや映 像コンテンツ視聴等の各サービスをご利用中に、ファームウェアの更新が実行される場合があ りますので、ご注意ください。
- ・ ファームウェアの自動更新が実行されると、再起動し、ご利用中のインターネットや映像コン テンツ視聴等の各サービスが中断される場合があります。ファームウェアの更新が終了するま でしばらくお待ちください。
- 本商品に接続する電話機コードは、劣化したもののご使用をお控えください。

#### **禁止事項**

#### **日頃のお手入れ**

ただし、コネクタ部分はよく絞った状態でもぬれた布では、絶対にふかないでください。 ベンジン、シンナー等の有機溶剤、アルコールは絶対に使用しないでください。変形や変色の原因 となることがあります。

# **ご利用前の注意事項**

#### **通信に関する注意事項**

● 最大 10Gbps (規格値) や最大 5Gbps (規格値)、最大 2.5Gbps (規格値)、最大 1Gbps (規格値) 最大 100 Mbps (規格値) は、10GBASE-T や 5GBASE-T、2.5GBASE-T、1000BASE-T、 100BASE-TX の有線 LAN 規格の理論上の最大値であり、実際のデータ転送速度(実効値)を示 すものではありません。

#### **電話機能に関する注意事項**

本商品<sup>(\*)</sup>は、IEEE802.11ax (2.4GHz)、IEEE802.11n (2.4GHz)、IEEE802.11b および IEEE802.11g 通信利用は 2.4GHz 帯域の電波を使用しています。

1. 本商品を使用する前に、近くで「他の無線局」が運用されていないことを確認してください。 2. 万一、本商品と「他の無線局」との間に電波干渉が発生した場合は、速やかに本商品の使用チャネ ルを変更するか、使用場所を変えるか、または機器の運用を停止(電波の発射を停止)してください。 3. その他、電波干渉の事例が発生し、何かお困りのことが起きた場合には、「故障かな?と思ったら(別 紙)」裏面に記載のお問い合わせ先へご連絡ください。

● 本商品 (\*) は、IEEE802.11ax (5GHz)、IEEE802.11ac、IEEE802.11n (5GHz) および IEEE802.11a 通信利用は 5GHz 帯域の電波を使用しています。

・ 金属製の壁(金属補強材が中に埋め込まれているコンクリートの壁も含む)の部屋 ・ 異なる階の部屋どうし

● 本商品(\*)と同じ無線周波数帯の無線機器が、本商品の通信可能エリアに存在する場合、転送速度の低 下や通信エラーが生じ、正常に通信できない可能性があります。

● 本商品(\*)をコードレス電話機やテレビ、ラジオ等をお使いになっている近くで使用すると影響を与える 場合があります。

● 本商品(\*)は、技術基準適合認証を受けていますので、以下の事項を行うと法律で罰せられることがあ

#### ・ 本商品 (\*) を分解・改造すること

● IEEE802.11ax (5GHz)、IEEE802.11ac、IEEE802.11n (5GHz) および IEEE802.11a で使用 するチャネルは 36, 40, 44, 48ch(W52)と 52, 56, 60, 64ch(W53)と 100, 104, 108, 112, 116, 120, 124, 128, 132, 136, 140ch (W56) です。 無線 LAN アクセスポイント (親機) としては、従来の IEEE802.11a で使用の 34, 38, 42, 46ch(J52)の装置と IEEE802.11a モー ドでの通信はできません。

● IEEE802.11ax (5GHz)、IEEE802.11ac、IEEE802.11n (5GHz) および IEEE802.11a で接 続する無線 LAN 端末(子機)として利用する機器は、以下の表示がある物を推奨します。

· W52 (5.2GHz 帯 /36, 40, 44, 48ch)

· W53  $(5.3$ GHz 帯 /52, 56, 60, 64ch)

· W56 (5.6GHz帯/100, 104, 108, 112, 116, 120, 124, 128, 132, 136, 140ch)

● W53(52/56/60/64ch) または W56(100/104/108/112/116/120/124/128/132/136/ 140ch)を選択した場合は、法令により次のような制限事項があります。

各チャネルの通信開始前に、1分間のレーダー波検出を行いますので、その間は通信を行えません。 通信中にレーダー波を検出した場合は、自動的にチャネルを変更しますので、通信が中断されるこ とがあります。

#### **お客様情報に関する注意事項**

- 本商品は、お客様固有のデータを登録または保持可能な商品です。本商品内のデータが流出する と不測の損害を受ける恐れがありますので、データの管理には十分ご注意ください。
- 本商品を返却される場合は、本商品を初期化することにより、本商品内のデータを必ず消去してく ださい。
- 本商品の初期化は、「最初にお読みください(別紙)」に記載された初期化方法の手順にしたがって 実施してください。

#### **有線 LAN に関する注意事項**

#### **無線 LAN に関する注意事項**

● 本商品の LAN1 ~ LAN3 ポート、および電話機 1、電話機 2 ポートは、過電圧防護 \* ' に対応してい ます。

- 最大 2401.9Mbps(規格値)や最大 1733Mbps(規格値)、最大 1147.1Mbps(規格値)、最 大 600Mbps(規格値)、最大 54Mbps(規格値)、最大 11Mbps(規格値)は、IEEE802.11 の無線 LAN 規格の理論上の最大値であり、実際のデータ転送速度 (実効値) を示すものではあ りません。
- 無線 LAN の伝送距離や伝送速度は、周囲の環境条件(通信距離、障害物・電子レンジ等の電波 環境要素、使用するパソコンの性能、ネットワークの使用状況等)により大きく変動します。
- 本商品と同じ無線周波数帯の無線機器が、本商品の通信可能エリアに存在する場合、転送速度の 低下や通信エラーが生じ、正常に通信できない可能性があります。
- IEEE802.11ax、IEEE802.11ac および IEEE802.11n で通信を行うためには、無線 LAN 端末の無線の暗号化を「WPA2-PSK(AES)」もしくは「WPA3-SAE(AES)」、「WPA2-PSK (AES)/WPA3-SAE(AES)」、「暗号化なし」に設定する必要があります。 ただし、セキュリティ上「暗号化なし」でのご使用は推奨しません。

- 
- 
- 
- 

# **電波に関するご注意**

#### **無線 LAN 製品の電波に関するご注意**

この周波数帯では電子レンジ等の産業・科学・医療用機器のほか、他の同種無線局、工場の製造ライ ン等で使用される移動体識別用構内無線局および免許を要しない特定小電力無線局、アマチュア無線 局等(以下、「他の無線局」と略す)が運用されています。

5.2GHz、5.3GHz 帯域の電波の屋外での使用は電波法により禁じられています。

● 本商品(\*)は、日本国内でのみ使用できます。

● 次の場所では、電波が反射して通信できない場合があります。

・ 強い磁界、静電気、電波障害が発生する場所(電子レンジ付近等)

### ります。

- 
- 

● 本商品(\*)は、他社無線 LAN カードやパソコン内蔵の無線との動作を保証するものではありません。

#### ● チャネル帯域設定で「40MHz」または「80MHz」を利用する場合は、同一周波数帯を使用する他の 無線局に対して干渉を与える可能性があります。

・ チャネル帯域設定で「40MHz」または「80MHz」を利用する場合には、周囲の電波状況を確認し て他の無線局に電波干渉を与えないことを事前にお確かめください。

· 万一、他の無線局において電波干渉が発生した場合には、すぐに「20MHz」に設定を変更してくだ

# さい。

● 本商品(\*)は 2.4GHz 全帯域を使用する無線設備であり、移動体識別装置の帯域が回避可能です。変 調方式として DS-SS 方式および OFDM 方式を採用しており、想定干渉距離は 40mです。

本商品<sup>(\*)</sup>に表示した 2.4 DS/OF 4 は、次の内容を示します。

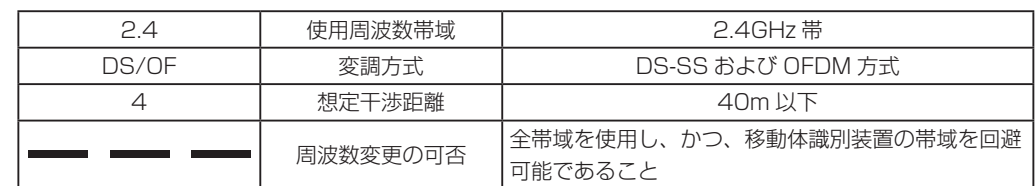

### IEEE802.11b/g/n/ax J52 W52 W53 W56

※「本商品(\*)」はここでは、無線 LAN 機能を利用されている場合を示します。

# **無線 LAN 製品ご使用時における セキュリティに関するご注意**

 無線 LAN では、LAN ケーブルを使用する代わりに、電波を利用してパソコン等と無線 LAN アクセス ポイント間で情報のやり取りを行うため、電波の届く範囲であれば自由に LAN 接続が可能であるという 利点があります。

 その反面、電波はある範囲内であれば障害物(壁等)を越えてすべての場所に届くため、セキュリティ に関する設定を行っていない場合、以下のような問題が発生する可能性があります。

#### ●通信内容を盗み見られる

悪意ある第三者が、電波を故意に傍受し、ID やパスワードまたはクレジットカード番号等の個人情報、 メールの内容等の通信内容を盗み見られる可能性があります。

●不正に侵入される

悪意ある第三者が、無断で個人や会社内のネットワークへアクセスし、個人情報や機密情報を取り出す(情 報漏洩)、特定の人物になりすまして通信し、不正な情報を流す(なりすまし)、傍受した通信内容を書 き換えて発信する(改ざん)、コンピュータウィルス等を流しデータやシステムを破壊する(破壊)等の 行為をされてしまう可能性があります。

 本来、無線 LAN 製品は、セキュリティに関する仕組みを持っていますので、その設定を行って製品を 使用することで、上記問題が発生する可能性は少なくなります。

 ただし、無線 LAN 製品は、購入直後の状態においてセキュリティに関する設定が適切に行われていな い場合があります。

 したがって、購入した無線 LAN 製品の取扱説明書等および本商品の機能詳細ガイドを確認の上、セキュ リティに関するすべての設定を行ってください。

 なお、無線 LAN の仕様上、特殊な方法によりセキュリティ設定が破られることもありえますので、ご 理解の上、ご使用ください。

 セキュリティの設定等について、ご不明な点があれば、「故障かな?と思ったら(別紙)」に記載のお問 い合わせ先へご連絡ください。

 当社では、セキュリティの設定を行わないで使用した場合の問題を充分理解した上で、お客様自身の判 断と責任においてセキュリティに関する設定を行い、製品を使用することをお奨めします。

 セキュリティ対策を行わず、あるいは、無線 LAN の仕様上やむをえない事情によりセキュリティの問 題が発生してしまった場合、当社はこれによって生じた損害に対する責任は一切負いかねますのであらか じめご了承ください。

# **過電圧防護**

\*1 日本電信電話株式会社が規定する、「通信装置の過電圧耐力に関するテクニカルリクワイヤメント (TR189001 号 3.1 版 / 平成 30 年 9 月 3 日発行)」。 当該テクニカルリクワイヤメントの規定外の過電圧については未対応となります。

トラブルが起きたときや疑問点があるときは、まず本紙を読んで対処してください。

# **設置に関するトラブル**

本商品のご利用方法に合わせてどこまで設置、設定できているのか現在の症状をご覧の上、その原 因と対策をご確認ください。

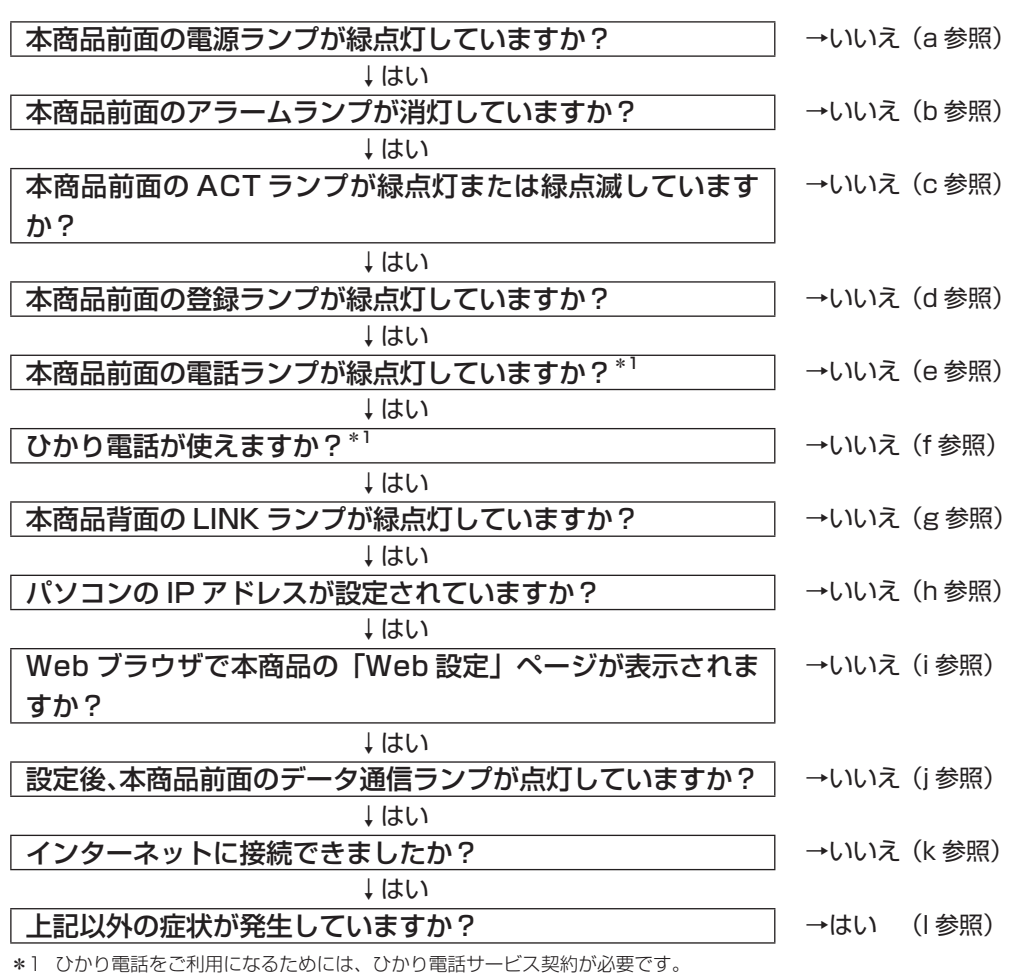

# a. 本商品前面の電源ランプが緑点灯していない

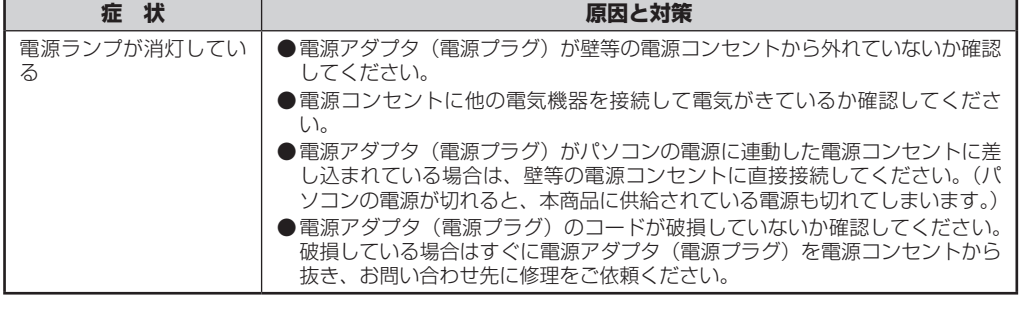

### b. 本商品前面のアラームランプが消灯していない

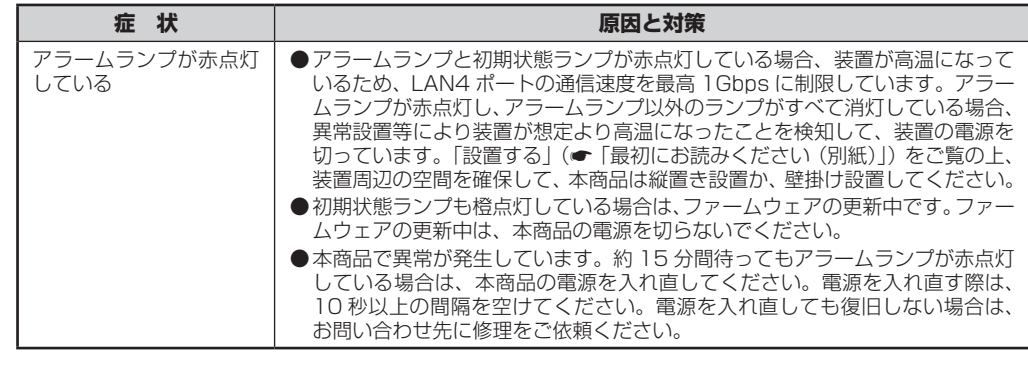

### c. 本商品前面の ACT ランプが緑点灯していない、または緑点滅していない

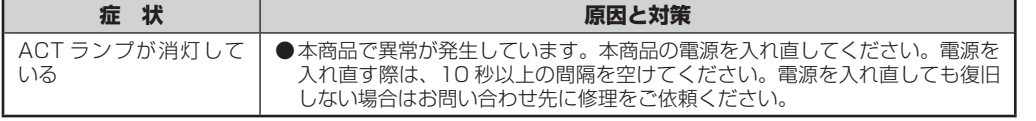

### d. 本商品前面の登録ランプが緑点灯していない

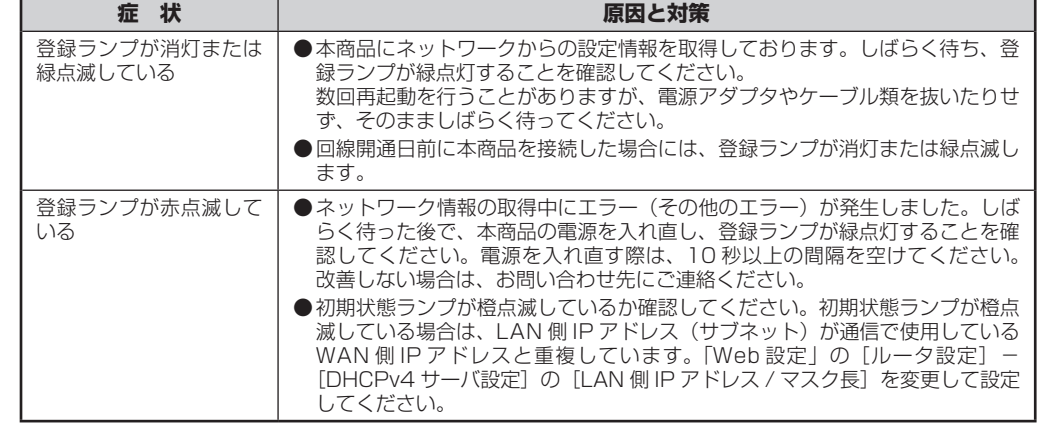

### e. 本商品前面の電話ランプが緑点灯していない

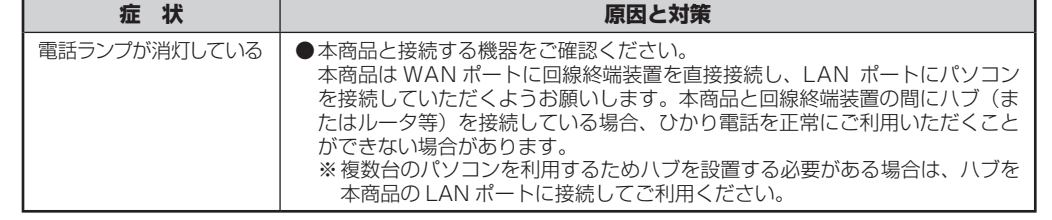

### f. ひかり電話が使えない

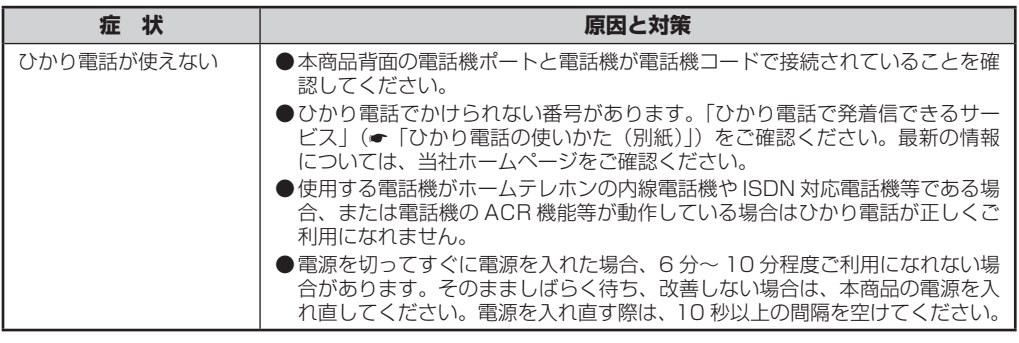

#### g. 本商品背面の LINK ランプが緑点灯していない

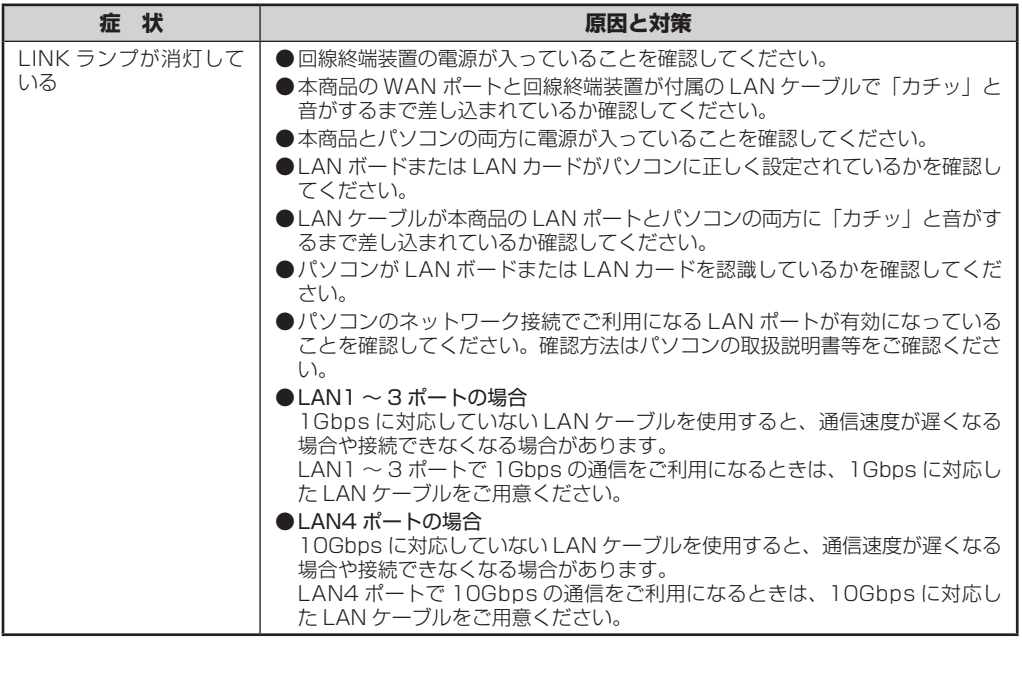

#### h. パソコンの IP アドレスが設定されていない

初期状態 していた

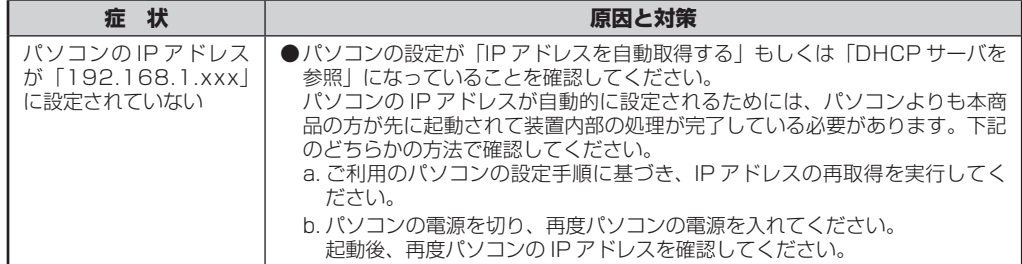

「Web 設」 ンプが数 PPP 接続 と音がする

#### i. Web ブラウザで本商品の「Web 設定」ページが表示されない

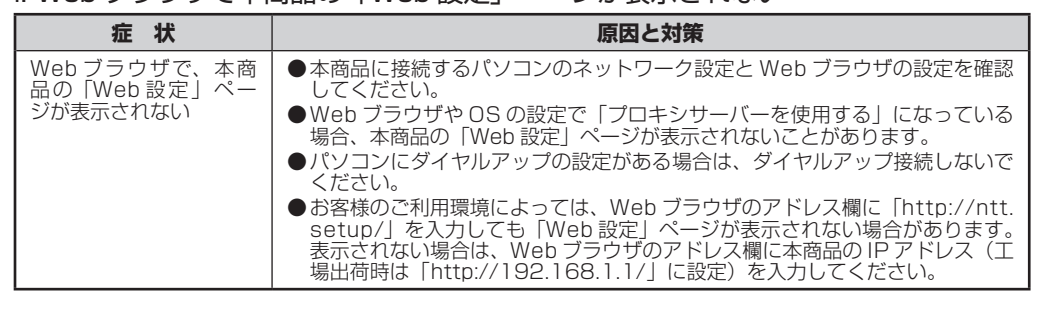

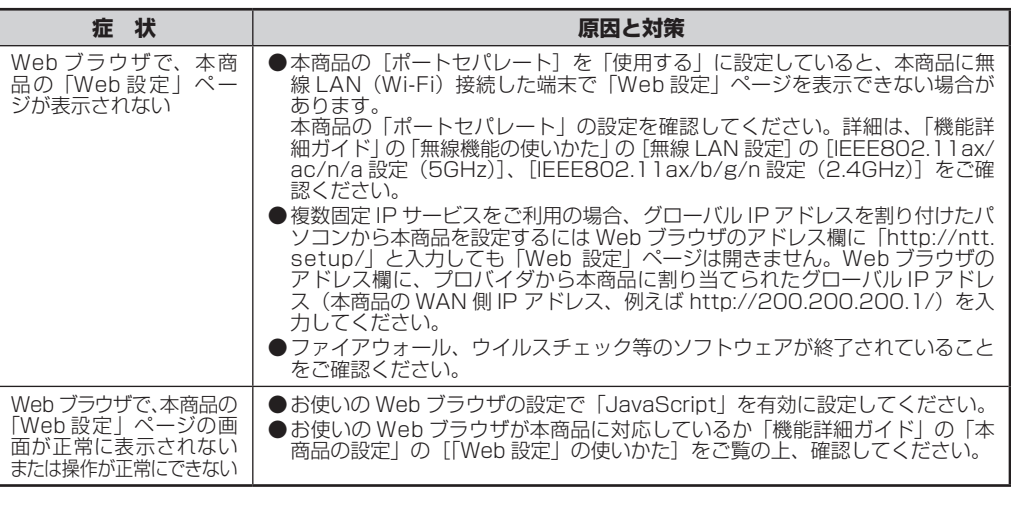

している

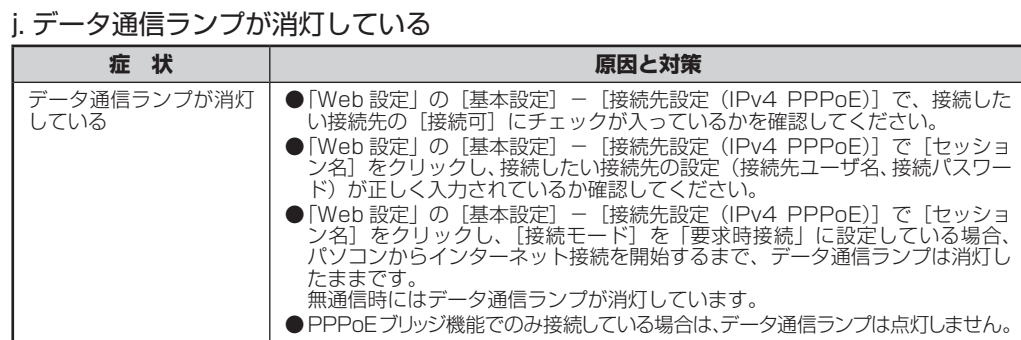

### k. インターネットに接続できない

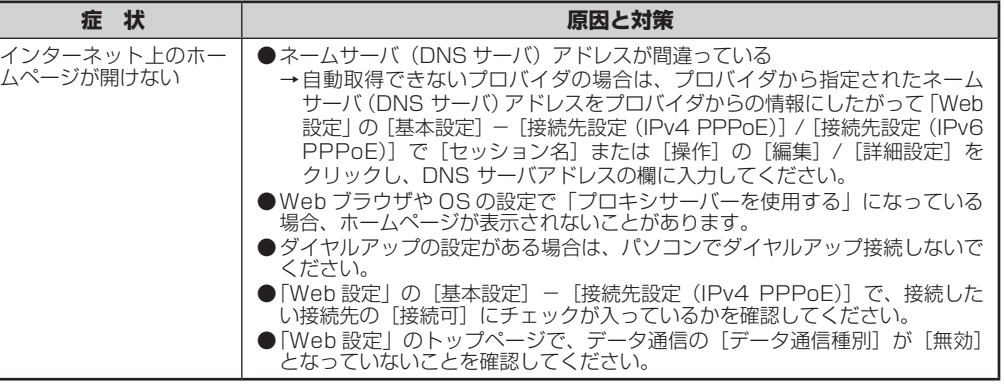

### l. 上記以外の症状が発生している

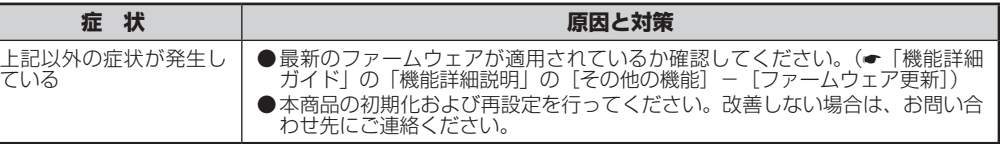

# **ご利用開始後のトラブル**

ない

エラーが表示された 灯している 前回はて ターネッ い

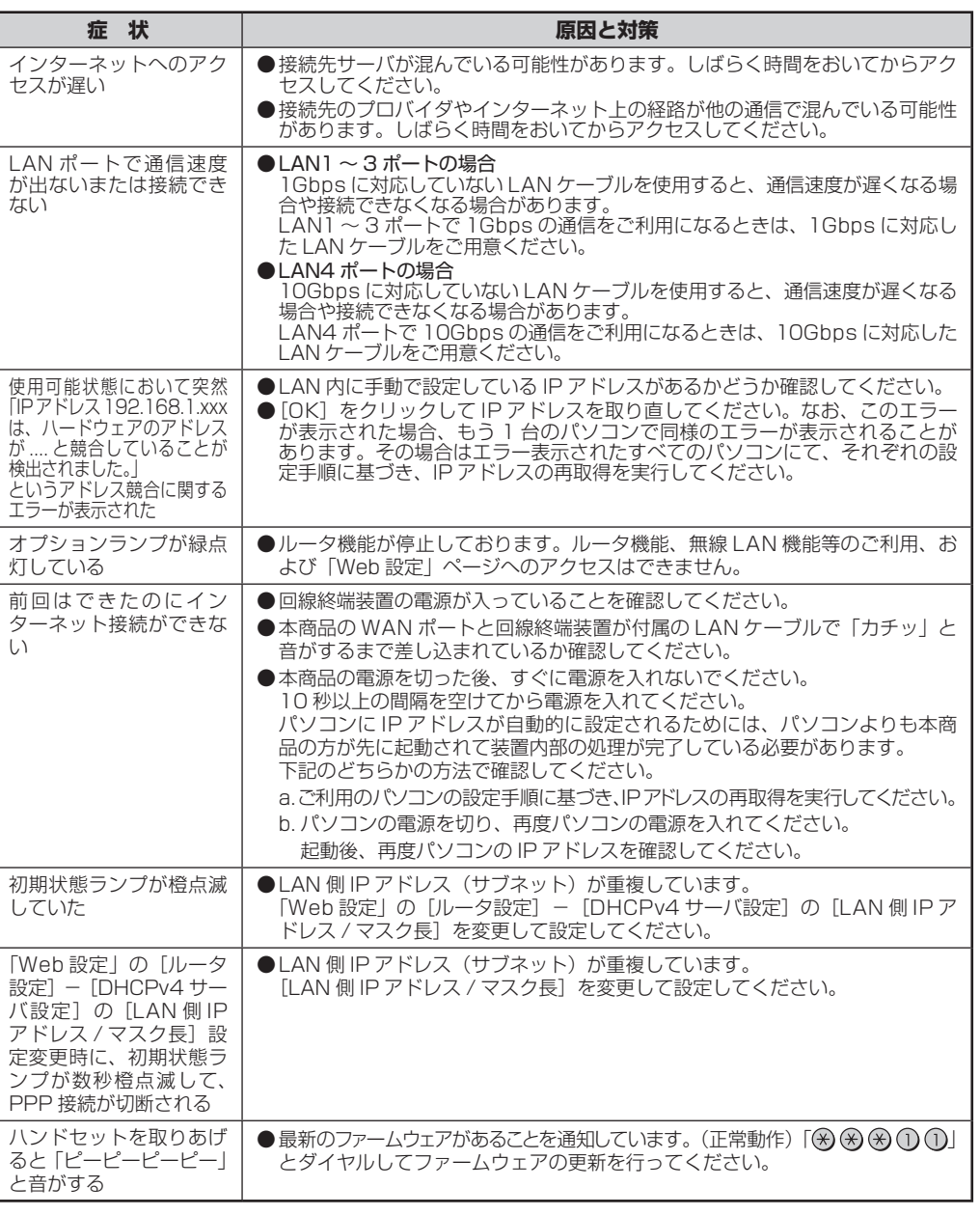

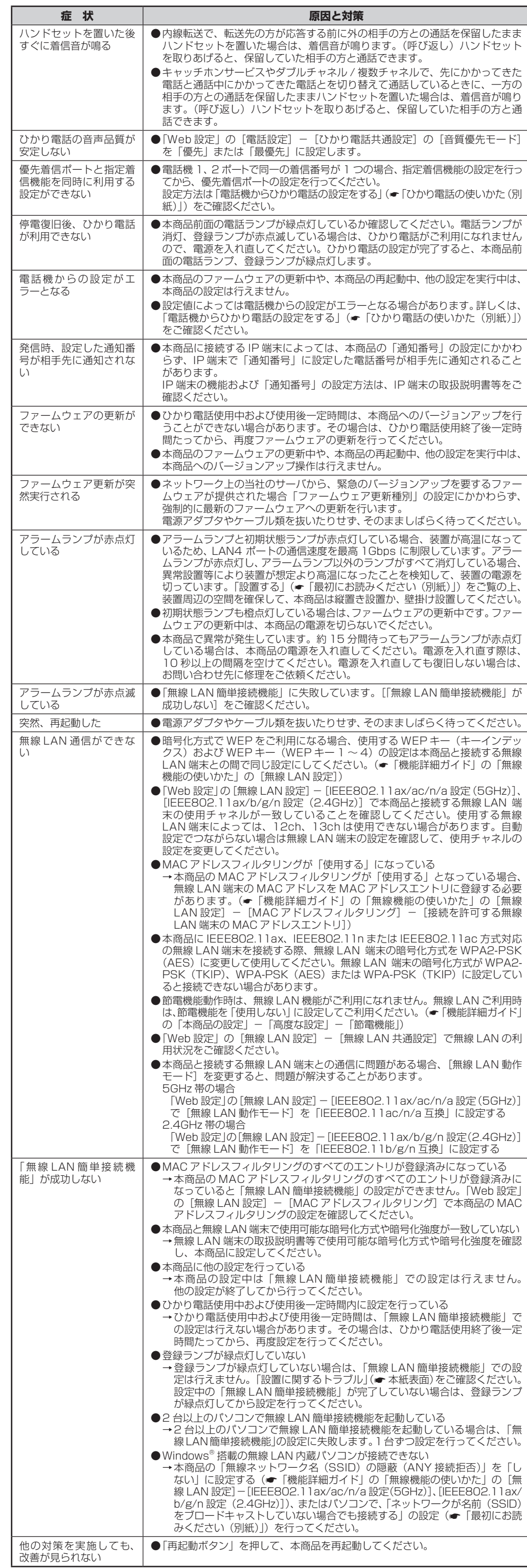

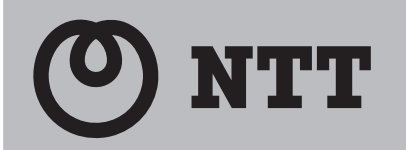

# **故障かな?と思ったら XG-100NE**

・NTT東日本・NTT西日本より光アクセスサービス(フレッツ光)の提供を受けた事業者様が、お客様に自社サービスと光アクセスを組み合わせて、サービスをご提供するモデルを「光コラボレーション写業があた、また、本モデルによりサービスをご提供する事業者様を「光コラボレーション事業者様といいます。<br>・光コラボレーション事業者様名については、(NTT東日本:https://flets.com/collabo/list/、NTT西日本:https:/

# **仕様一覧**

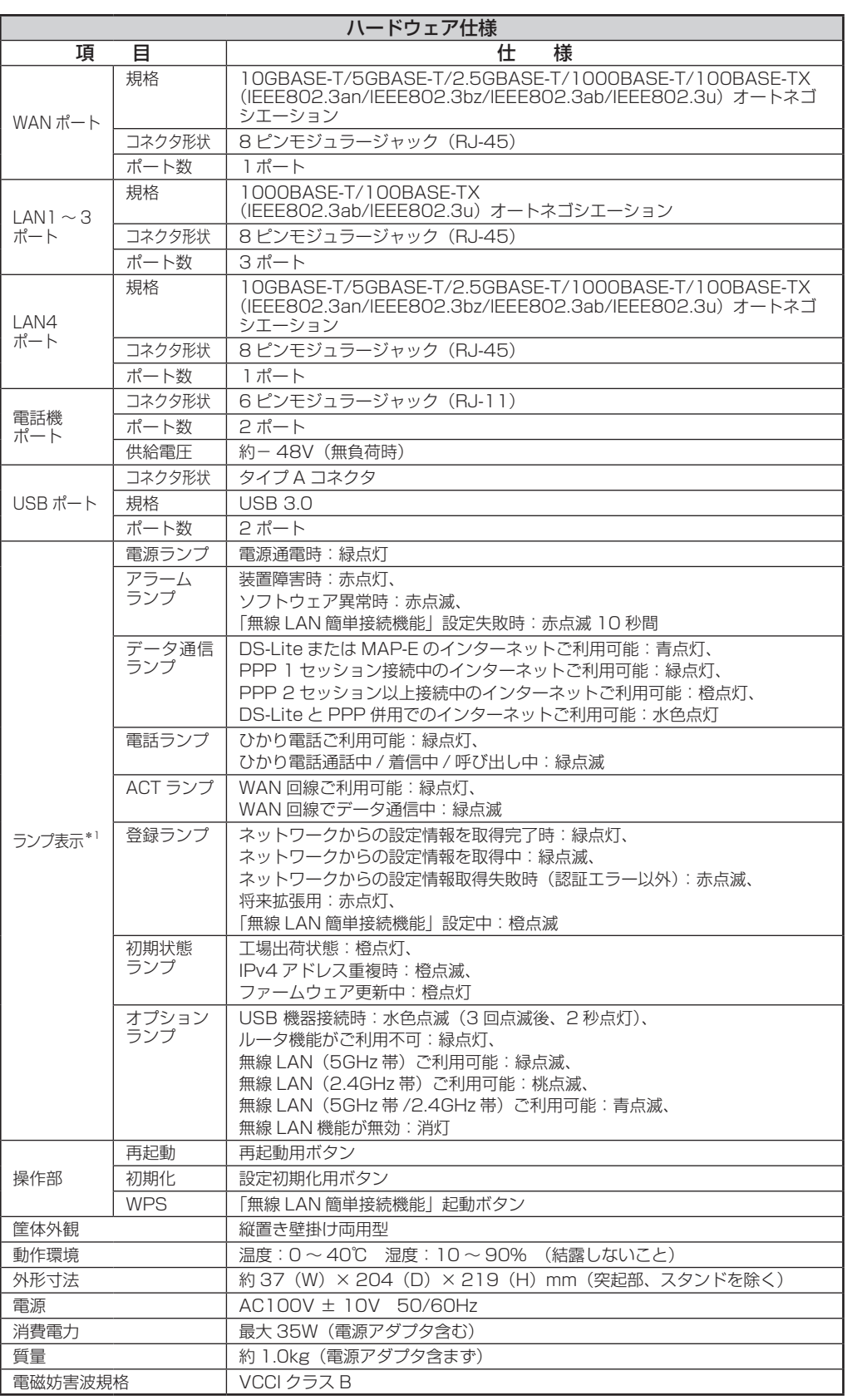

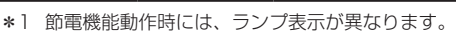

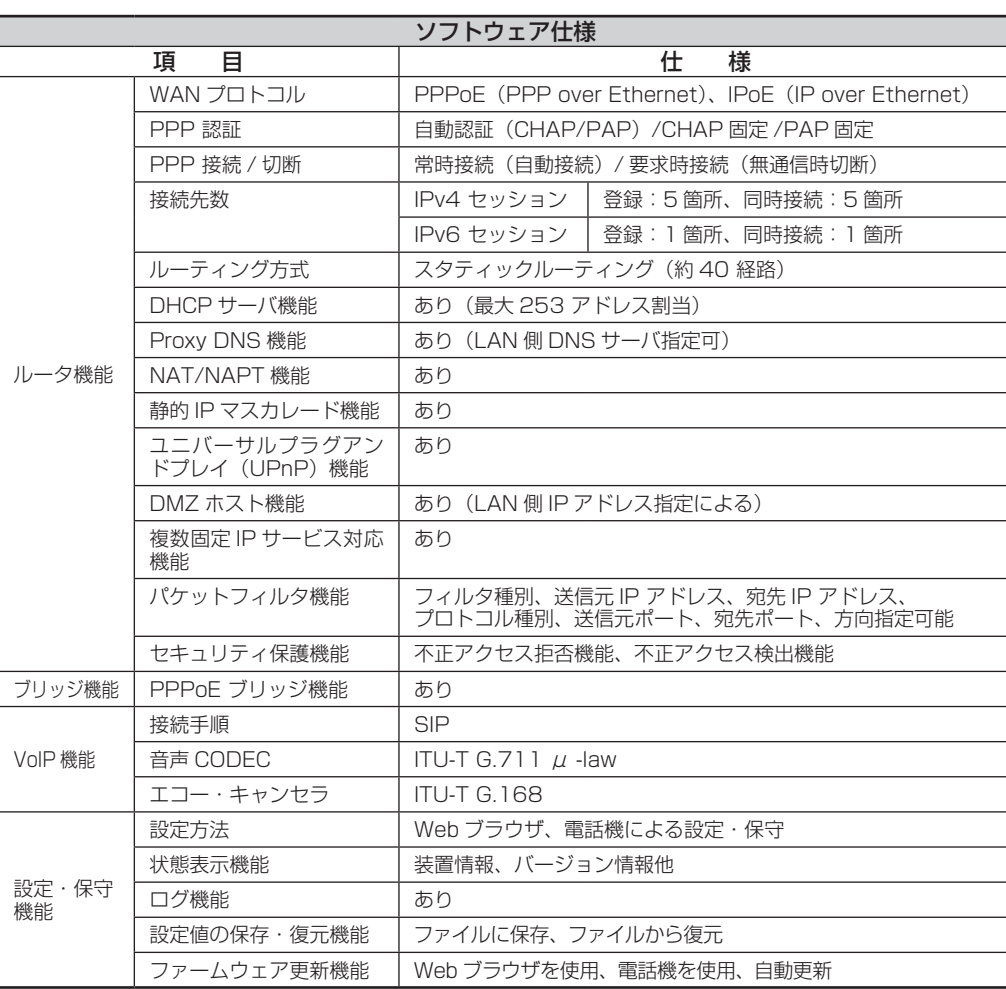

#### 当社ホームページ: [NTT東日本] https://web116.jp/ced/ [NTT西日本] https://www.ntt-west.co.jp/kiki/ 本商品について、不明な点等がございましたら、以下にお問い合わせください。

■ NTT 東日本エリア(北海道、東北、関東、甲信越地区)でご利用のお客様

■ NTT 西日本エリア(東海、北陸、近畿、中国、四国、九州地区)でご利用のお客様 ●本商品のお取り扱いおよび故障に関するお問い合わせ

![](_page_7_Picture_921.jpeg)

\*1 無線 LAN の規格値であり、実際のデータ転送速度を示すものでありません。

Windows® は、米国 Microsoft Corporation の米国およびその他の国における登録商標です。 windows its、ホー windood todiporation シホーンのあって<br>「SmartVM」は、株式会社ソルクシーズの商標または登録商標です。 Oracle と Java は、Oracle Corporation およびその子会社、関連会社の米国およびその他の国における登録商標です。 Wi-Fi、Wi-Fi Alliance、WPA、WPA2 および WPA3 は、Wi-Fi Alliance の商標または登録商標です。 その他、各会社名、各製品名およびサービス名等は各社の商標または登録商標です。

![](_page_7_Picture_7.jpeg)

# **お問い合わせ先**

当社ホームページでは、各種商品の最新の情報やバージョンアップサービス等を提供しています。 本商品を最適にご利用いただくために、定期的にご覧いただくことをお勧めします。

●本商品のお取り扱いおよび故障に関するお問い合わせ

 ・NTT 東日本の提供する『フレッツ光』をご利用の場合:「開通のご案内」に記載の連絡先へお問 い合わせください。

 ・光コラボレーション事業者様のサービスをご利用の場合:お申込みの光コラボレーション事業者 様へお問い合わせください。

 ・NTT 西日本の提供する『フレッツ光』をご利用の場合:「開通のご案内」に記載の問い合わせ先 にお問い合わせください。

 ・光コラボレーション事業者様のサービスをご利用の場合:お申込みの光コラボレーション事業者 様へお問い合わせください。